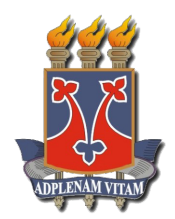

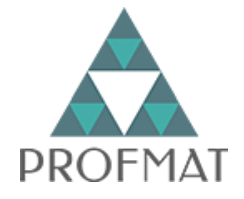

## UNIVERSIDADE ESTADUAL DO SUDOESTE DA BAHIA MESTRADO PROFISSIONAL EM MATEMÁTICA

## JHONE LIMA SANTOS

# MOSAICOS E LADRILHAMENTOS COM O USO DO **GEOGEBRA**

VITORIA DA CONQUISTA-BA ´

2020

#### JHONE LIMA SANTOS

#### MOSAICOS E LADRILHAMENTOS COM O USO DO GEOGEBRA

Dissertação apresentada ao Mestrado Profissional em Matemática em Rede Nacional - PROFMAT da Universidade Estadual do Sudoeste da Bahia - UESB, como requisito necessário para obtenção do grau de Mestre em Matemática.

Orientador: Prof. Dr. ANDRÉ NAGAMINE

VITORIA DA CONQUISTA - BA ´ 2020

S236m Santos, Jhone Lima. Mosaicos e ladrilhamentos com o uso do geogebra. / Jhone Lima Santos, 2020. 68f. il. Orientador (a): Dr. André Nagamine. Dissertação (mestrado) – Universidade Estadual do Sudoeste da Bahia, Mestrado Profissional em Matemática em Rede Nacional – PROFMAT, Vitória da Conquista - BA, 2020. Inclui referências. 63 - 64. 1. Matemática – GeoGebra. 2. Mosaicos e Ladrilhamentos. 3. Tecnologias digitais - Matemática. 4. Oficina. I. Nagamine, André. II. Universidade Estadual Sudoeste da Bahia, Mestrado Profissional em Matemática em Rede Nacional – PROFMAT, Vitória da Conquista, III. T. CDD: 516  $\overline{a}$ 

> *Catalogação na fonte:* Juliana Teixeira de Assunção- CRB 5/1890 UESB – Campus Vitória da Conquista – BA

#### JHONE LIMA SANTOS

#### **MOSAICOS E LADRILHAMENTOS COM O USO DO GEOGEBRA**

Dissertação apresentada ao Mestrado Profissional em Matemática em Rede Nacional – PROFMAT da Universidade Estadual do Sudoeste da Bahia – UESB, como requisito necessário para obtenção do grau de Mestre em Matemática.

#### BANCA EXAMINADORA

Prof. Dr. André Nagamine Universidade Estadual do Sudoeste da Bahia - UESB

Dec da  $\overline{\circ}$ 

Prof. Dr. Fernando dos Santos Silva Universidade Estadual do Sudoeste da Bahia - UESB

Prof. Dr. Nestor Felipe Castañeda Centurión Universidade Estadual de Santa Cruz - UESC

Vitória da Conquista – Ba, 31 de julho de 2020

Dedico este trabalho à minha eterna amiga, Natália Araújo (in memorian), que em um período de semelhante processo formativo, e por uma dessas adversidades que a vida nos impõe, foi interrompida de nos agraciar com a realização de seu grande sonho.

## Agradecimentos

Agradeço primeiramente a Deus, pelo dom da vida e pela sabedoria recebida ao conduzir este trabalho. Expresso minha gratidão também à minha mãe, Eliana, que sempre me apoiou na vida acadêmica e profissional.  $\hat{A}$  Kelly, minha companheira de vida pessoal e acadêmica, agradeço pelas contribuições neste texto e por suavizar momentos tensos dessa jornada. Ao meu orientador, André, por seu apoio e contribuições com o desenvolver do trabalho; também aos demais professores do curso e da banca que avalia este estudo. Aos colegas da turma Profmat/UESB 2018, por tornarem esse curso uma experiência de vida e amizade, as quais guardarei comigo. Enfim, aos demais familiares e amigos que acreditaram nessa realização.

## Resumo

Este trabalho referencia a importância de dois aspectos essenciais na educação, a contextualização histórica dos conteúdos e a adequação do ensino com os atuais meios tecnológicos. Arte e Matemática estão ligadas por um desenvolvimento histórico. Diante deste contexto foram abordados aspectos de como mosaicos e ladrilhamentos foram criados e ressignificados ao longo do tempo. É feita então uma descrição matemática/geométrica dos ladrilhamentos, considerando seus tipos e suas restrições. Foi dado destaque aos ladrilhamentos descritos como "bem comportados", os quais foram catalogados em onze tipos. Tendo em vista a importância das tecnologias digitais na Matemática, foi utilizado aqui o GeoGebra, um *software* matematico gratuito desenvolvido para estudo/ensino, ´ cujas funcionalidades essenciais foram então apresentadas. Utilizando o GeoGebra, foram construídos todos os tipos de ladrilhamentos bem comportados, com o auxílio de ferramentas e comandos disponíveis no programa. Levando em conta o ensino de Matemática e fazendo uma aplicação dos conhecimentos trabalhados, foi realizada uma oficina em uma escola da rede pública da cidade de Salinas-MG. Nessa oficina foram vistos tópicos de geometria plana, aspectos históricos dos ladrilhamentos, bem como as suas construções, por meio de material manipulável e também com a utilização do GeoGebra. A oficina foi de grande proveito, onde os alunos se demonstraram entusiasmados com a "aula diferenciada". Houve interesse e empolgação na realização das atividades propostas e uma nova visão dos mesmos acerca da junção Matemática e tecnologias digitais, que nunca estiveram desassociadas. As conclusões obtidas objetivam o desenvolvimento de novos trabalhos e pesquisas que busquem aprimorar o ensino de Matemática e possibilitar aulas mais dinâmicas, contextualizadas e significativas para aprendizagem.

Palavras-chave: Matemática, Ladrilhamentos, GeoGebra, Oficina.

## Abstract

This study refers to the importance of two essential aspects in education, the historical contextualization of contents and the adequacy of teaching with current technological means. Art and Mathematics are connected by a historical development. In that context, aspects of how mosaics and tiling had been created were addressed, and re-signified over time. A mathematical/geometric description of tiles is then made, considering their types and restrictions. Emphasis was given to tiles described as "well behaved" which were cataloged in eleven forms. In view of importance of digital technologies in Mathematics, GeoGebra has been used there, a free mathematical software developed for study/teaching, whose essential features were then presented. Using GeoGebra, all types of well-behaved tiles were built, with the help of tools and commands available in the program. Taking into account the teaching of mathematics and applying the knowledge worked on, a workshop was held at a public school in the city of Salinas, state of Minas Gerais, Brazil. In this workshop, topics of flat geometry, historical aspects of tiles were seen, as well as their constructions, through manipulable material and also with the use of GeoGebra. The workshop was of great benefit, where the students have been enthusiastic about the "differentiated class". There was interest and excitement in carrying out the proposed activities and a new view of them about the mathematical junction and digital technologies, which were never disassociated. The conclusions obtained the development of new works and research that seek to improve the teaching of Mathematics and enable more dynamic, contextualized and meaningful classes for learning.

Key words: Mathematics, Tiling, GeoGebra, Workshop.

# Lista de Figuras

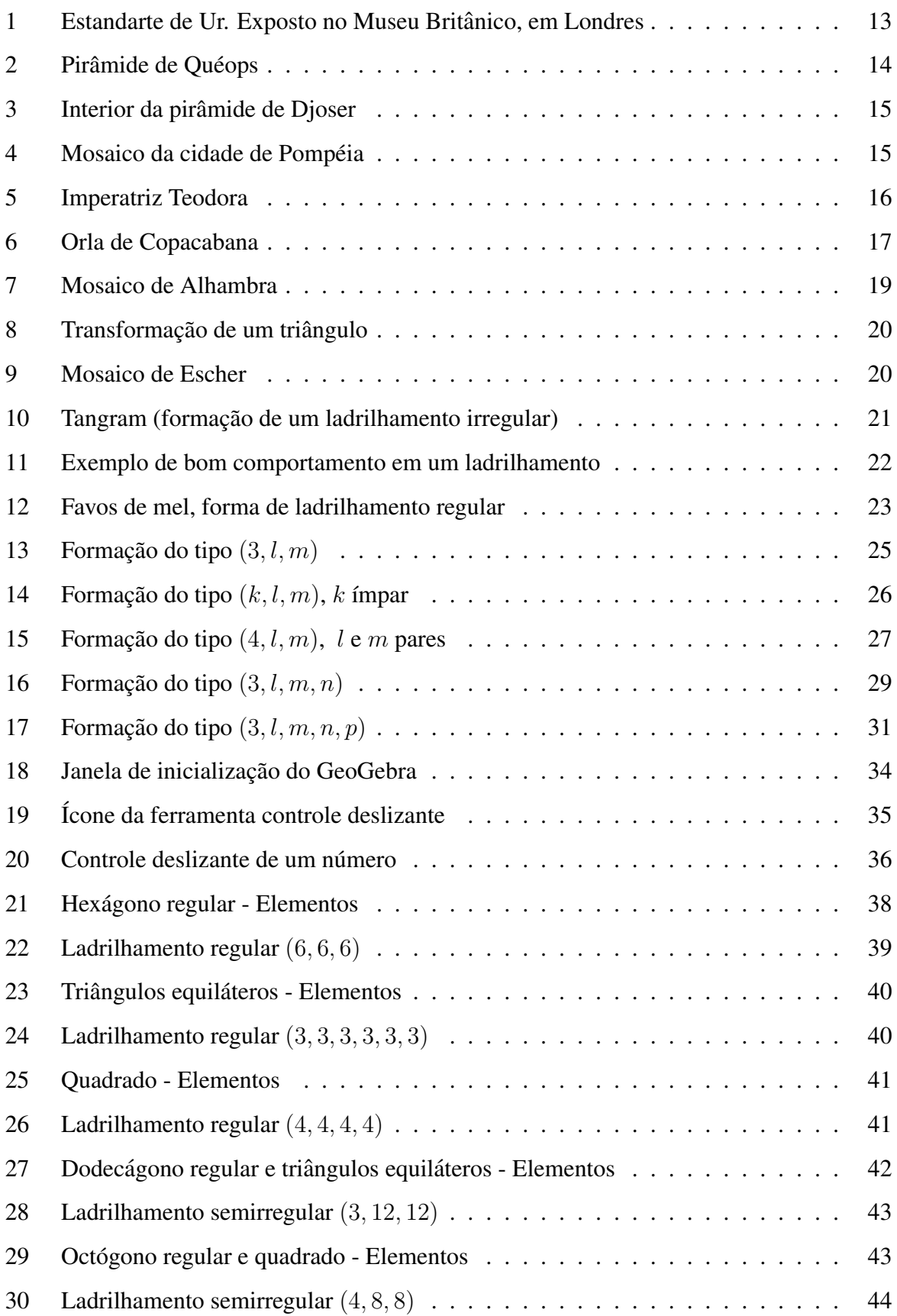

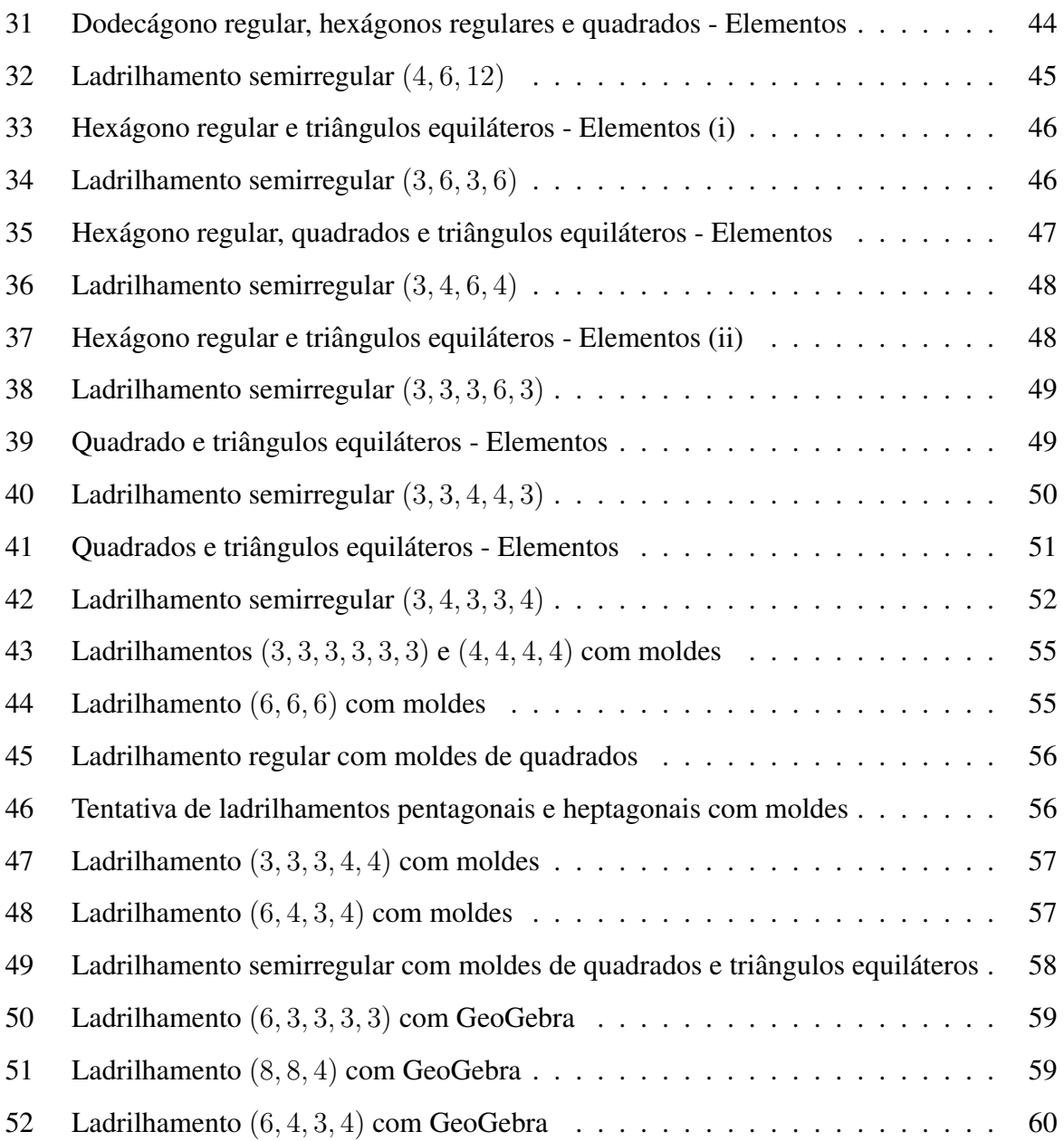

# SUMÁRIO

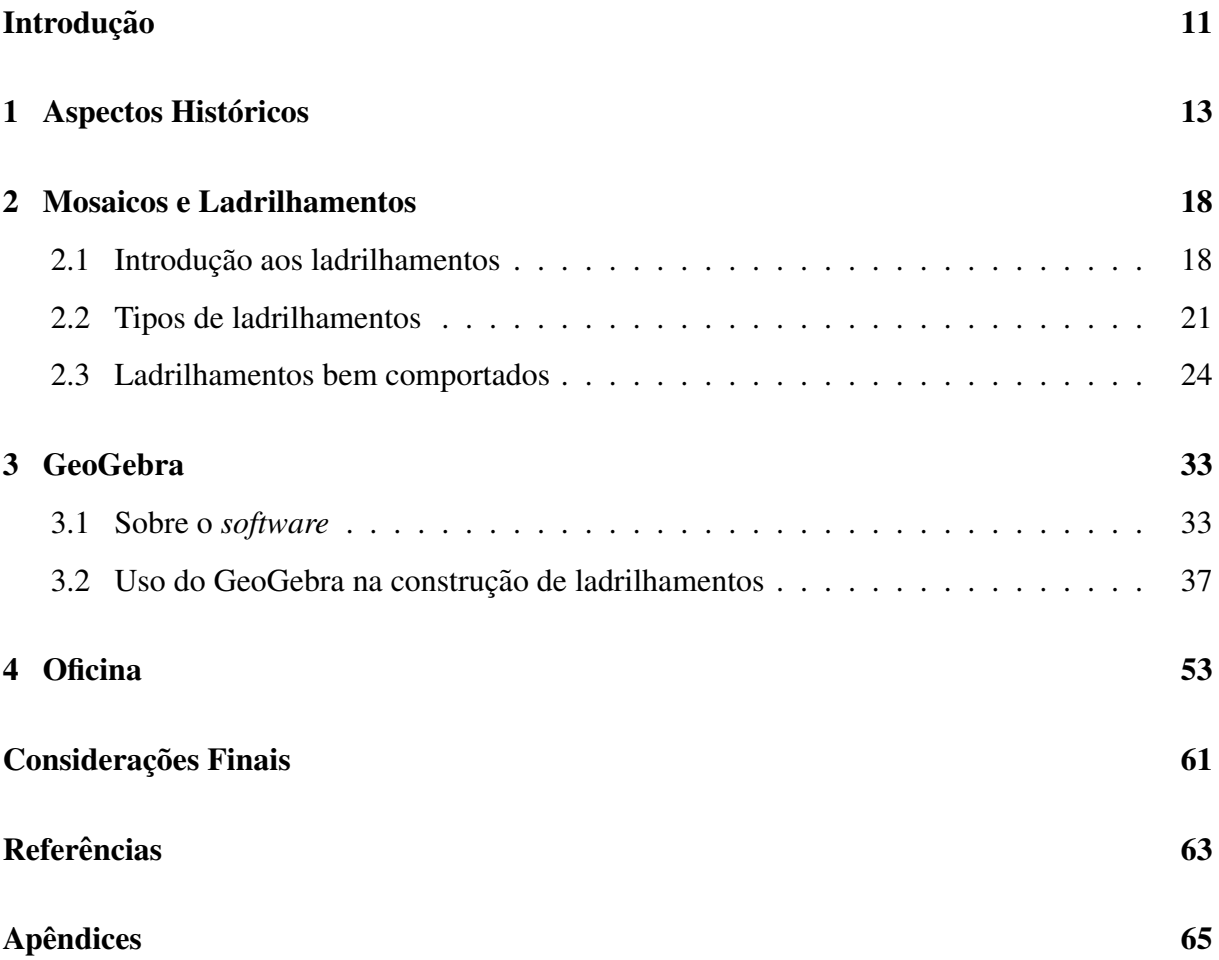

## <span id="page-11-0"></span>Introdução

Os métodos de ensino tem passado por diversas reformulações no decorrer do tempo. Uma delas está ligada ao avanço exponencial das Tecnologias Digitais de Informação e Comunicação (TDICs), surgindo então os seguintes questionamentos: o que fazer para que o ensino acompanhe esse desenvolvimento tecnológico? Como adequar as aulas e as técnicas de ensino para envolver a realidade em que vivemos?

Para Silva e Correa (2014, p. 25-27),

As tecnologias passaram a permitir ao homem imperar sobre a informação, já que esta é parte integrante de qualquer atividade humana, seja ela individual ou coletiva. [...] trazer as tecnologias para o ambiente educativo pode tornar a processo de ensino e aprendizagem mais prazeroso, mais chamativo e significativo para aquele que aprende e mais dinâmico para aquele que educa.

Como profissional da educação (nesse trabalho, com cerca de 3 anos de experiência), me surgem algumas inquietações quanto ao tipo de ensino por qual passei e pelo que estou a transmitir aos alunos. Existe uma aversão por parte dos mesmos com a Matemática, algo que não nasce com eles, mas que vai sendo construído com a ausência de objetivos em seu aprendizado, onde as dificuldades são, às vezes, maiores que o significado do que se estuda.

Uma das motivações para esse trabalho foi a ausência de aulas práticas e com o uso das TDICs no cotidiano escolar dos alunos, principalmente nas aulas de Matematica. Muitas ´ vezes o ensino está voltado para os métodos mecânicos e tradicionais da educação, que apesar de importantes, podem não significar a construção de uma aprendizagem matemática efetiva. Teoria e prática<sup>[1](#page-11-1)</sup> devem estar cada vez mais alinhados, levando a um ensino-aprendizagem ressignificado.

No decorrer dos estudos de Matematica, as TDICs vieram a ser apresentadas em ´ *softwares* e programas educacionais informatizados, os quais permitem facilitar calculos e ´ conteúdos, contribuindo para um dos fatores mais importantes na geometria, a visualização gráfica e suas representações.

O objetivo deste trabalho, de modo geral, e fazer um enlace entre o ensino de ´ Matemática e as TDICs, utilizando o *software* GeoGebra para estudo e construções dos ladrilhamentos. Especificamente, objetiva-se apresentar os mosaicos em seu contexto histórico

<span id="page-11-1"></span><sup>&</sup>lt;sup>1</sup> Aqui, prática se refere a um conjunto de ações em que os alunos aplicam e exercitam o conhecimento adquirido na teoria, visando sua ressignificação e contextualização do aprendizado.

e como são utilizados, fazer um estudo sobre as condições de formação de diferentes tipos de ladrilhamentos e levar, através de uma oficina, os conhecimentos trabalhados até então.

A escolha dos ladrilhamentos se dá devido à ampla grade curricular da geometria plana utilizada em seu estudo, desde a definição e construção de polígonos até o cálculo de ângulos e condições necessárias para que sejam unidos no plano.

No primeiro capítulo da dissertação, usa-se de uma abordagem qualitativa<sup>[2](#page-12-0)</sup> para descrever, através de pesquisas bibliográficas, aspectos históricos dos mosaicos e ladrilhamentos. Sendo assim, é feito um levantamento informativo acerca de como essas artes e formas vem sendo construídas e trabalhadas no decorrer da história da humanidade, de modo geral com desígnio artístico/visual, mas muitas vezes com propósito educacional.

O segundo capítulo do texto é destinado à descrição dos mosaicos e ladrilhamentos, onde é introduzida a ideia dos mesmos a partir dos mosaicos. Ainda nesse capítulo, são apresentadas as definições de um ladrilhamento, dando-se ênfase nos ladrilhamentos "bem comportados", onde são vistas as sua condições e descrição dos ladrilhamentos regulares e semirregulares.

Uma descrição acerca do GeoGebra é feita no terceiro capítulo, onde é apresentado o software a partir de sua criação, objetivos, disponibilidade e funcionalidades. Dessa forma, são mostradas a interface e as ferramentas básicas do programa, que foram utilizadas em sequência para a realização das construções propostas no tópico dos ladrilhamentos. Foram realizadas diversas construções, onde são apresentados meios de automatizar ferramentas do GeoGebra, trazendo facilidade na obtenção das dessas construções.

Com um foco ainda maior na prática do estudo realizado, o quarto capítulo trata-se da descrição de uma oficina<sup>[3](#page-12-1)</sup> realizada em uma escola da rede pública da cidade de Salinas, no estado de Minas Gerais. A oficina contou com um momento de atividade pratica com a ´ montagem de moldes, para que houvesse a comparação dos diferentes meios de construção dos ladrilhamentos. A oficina teve o intuito de apresentar aos alunos o *software* GeoGebra e promover uma interação entre o uso do programa e a construção dos ladrilhamentos. Essa prática oportunizou a transmissão/aquisição de conhecimentos e a descrição das impressões dos alunos sobre o que foi visto.

<span id="page-12-0"></span><sup>&</sup>lt;sup>2</sup>Não requer o uso de métodos e técnicas estatísticas. O ambiente natural é a fonte direta para coleta de dados e  $\alpha$  pesquisador é o instrumento-chave. É descritiva. Os pesquisadores tendem a analisar seus dados indutivamente. O processo e seu significado são os focos principais de abordagem (KAUARK, 2010, p. 26).

<span id="page-12-1"></span> $3$ O projeto de planejamento da oficina consta no apêndice 1.

## <span id="page-13-1"></span>1 Aspectos Históricos dos Mosaicos

A origem do nome mosaico vem do grego, *mosaicon*, que tem significado de "obra paciente", no sentido de algo construído com cautela. Em termos práticos, podemos definir um mosaico como a arte de preencher o plano (piso, parede, etc.) com objetos/peças menores, de variados materiais. Muitas vezes é desejável que esses mosaicos criem algum padrão visual, de modo a elevar um tom artístico.

Esse intuito artístico está presente em todo contexto histórico da humanidade, sendo atribuídas às civilizações muito antigas papéis essenciais no que é construído hoje. De acordo com Dacol (2008), dizer precisamente a origem dos mosaicos ainda é algo discutível. O que se pode constatar é que através do trabalho do arqueólogo Leonard Wooley<sup>[4](#page-13-2)</sup>, em escavações realizadas em torno de 1928, na antiga cidade de Ur, no Iraque, foram encontrados mosaicos sumerianos com idade estimada de 3500 a.C.. A Figura 1 mostra um desses mosaicos.

<span id="page-13-0"></span>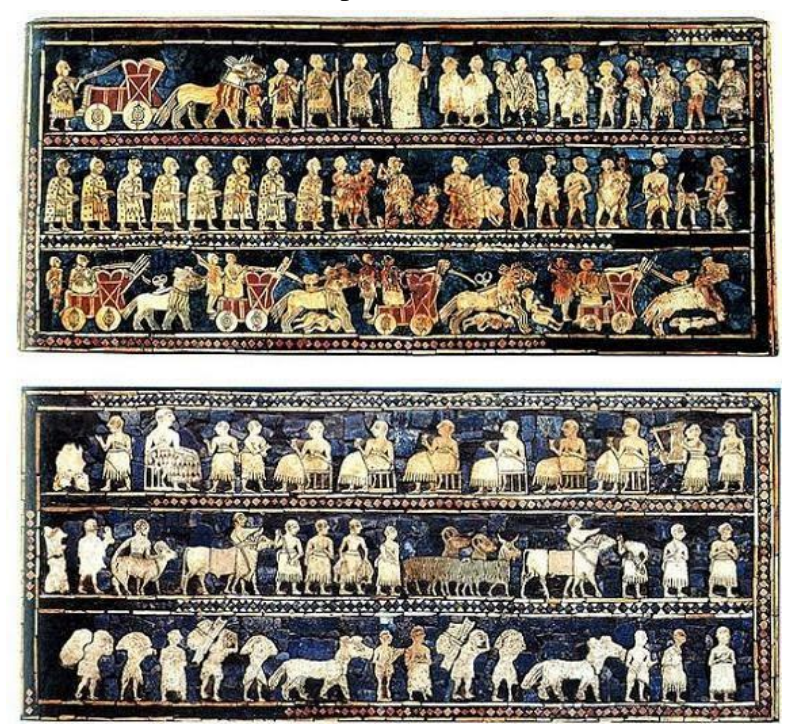

Figura 1: Estandarte de Ur. Exposto no Museu Britânico, em Londres

Fonte: DOMINGUES, 2014

Outra civilização que teve grande influência na criação de artes e mosaicos foram os egípcios, que usaram de técnicas avançadas de construções, tais quais geram ainda hoje debates de como realmente foram praticadas. Um dos principais marcos dos egípcios foi a construção

<span id="page-13-2"></span> $4$ Charles Leonard Woolley (1880-1960) foi um arqueólogo britânico conhecido e renomado por suas escavações em Ur e na Mesopotâmia.

das grandes pirâmides, por volta de 2700 a.C., que exigiu muita técnica e precisão. Através disso vieram também artes de decoração e complementos dessas construções. Essa civilização dominava o uso de tintas, e o mais importante, eram dotadas de criatividade. As proprias ´ pirâmides são construídas com base na montagem de pedras, princípio básico dos mosaicos, como na Figura 2.

<span id="page-14-0"></span>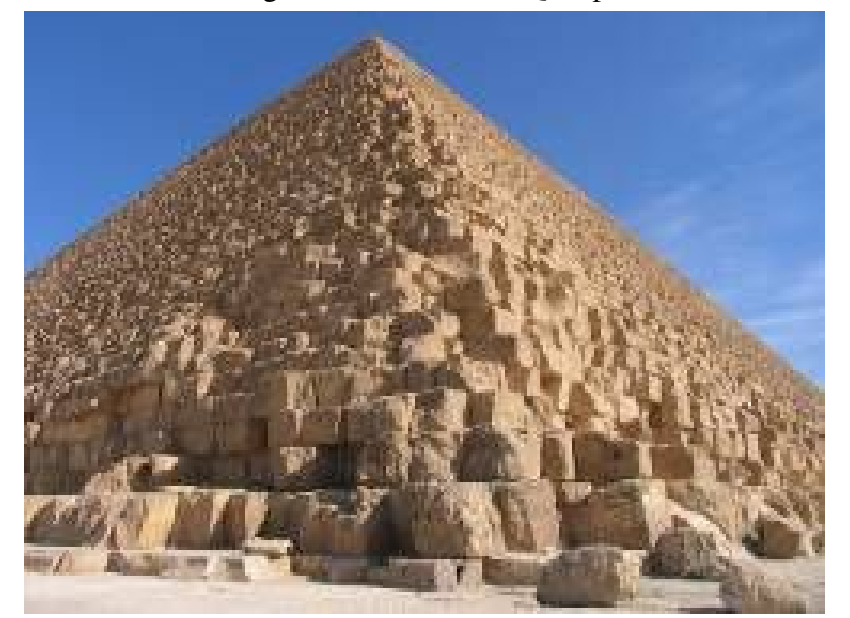

Figura 2: Pirâmide de Quéops

Fonte: SILVA (História da Arte)

Essas pirâmides eram divididas em várias "salas" e compartimentos, com suas respectivas utilidades. Em seus interiores também foram encontradas formas de pinturas e montagens feitas nas paredes e pisos. A Figura 3 mostra uma foto do interior da piramide de ˆ Djoser.

<span id="page-15-0"></span>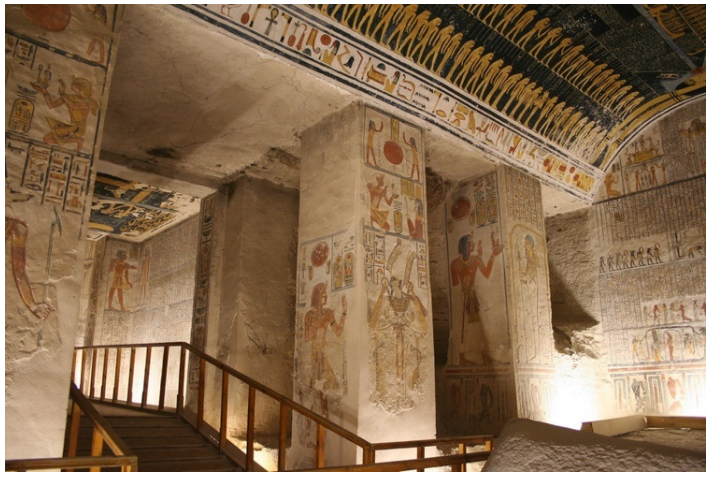

Figura 3: Interior da pirâmide de Djoser

Fonte: ANCIENT HISTORY (Image by GoShows)

No decorrer dos milhares de anos estes mosaicos passaram por ideias de formulação, reformulação, evolução e estudos, nos quais a arte sempre foi vista como pilar fundamental.

Um estilo de mosaico que também fez marco histórico foi encontrado em 1748, através da redescoberta de uma cidade chamada Pompéia<sup>[5](#page-15-2)</sup>. A Figura 4 abaixo mostra um dos mosaicos da cidade perdida de Pompéia.

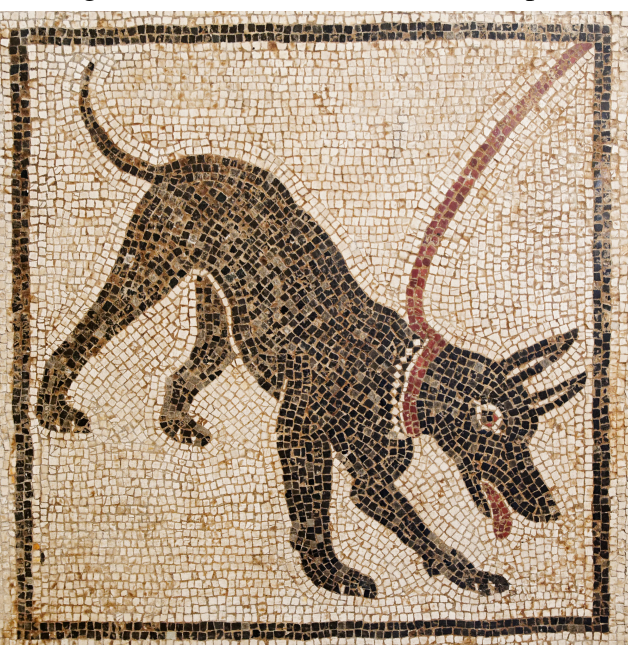

<span id="page-15-1"></span>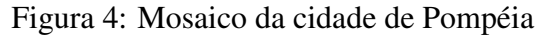

Fonte: Wikimedia Commons/Marie-Lan Nguyen

<span id="page-15-2"></span><sup>&</sup>lt;sup>5</sup>Pompéia foi uma cidade do Império Romano, com distância aproximada de 22km da cidade de Nápoles, na Itália, que hoje faz parte do atual município de Pompéia. A antiga cidade foi destruída através do vulcão Vesúvio, que apresentou uma enorme erupção no ano 79 d.C.. A chuva de cinzas provocadas pelo vulcão soterrou completamente a cidade, que voltara a ser descoberta 1600 anos depois.

Dando um salto no tempo, vale citar também a Europa (de onde originou parte da cultura brasileira), principalmente referindo-se a arte na Idade Média. Neste período ocorreu a construção de muitas igrejas e também a utilização de mosaicos em suas decorações. Outro marco da utilização dos mosaicos nessa época foram as confecções de retratos, utilizando peças de cerâmica em diversas cores. Na Figura 5 tem-se a Imperatriz Teodora<sup>[6](#page-16-1)</sup>, retratada com cores e adereços.

<span id="page-16-0"></span>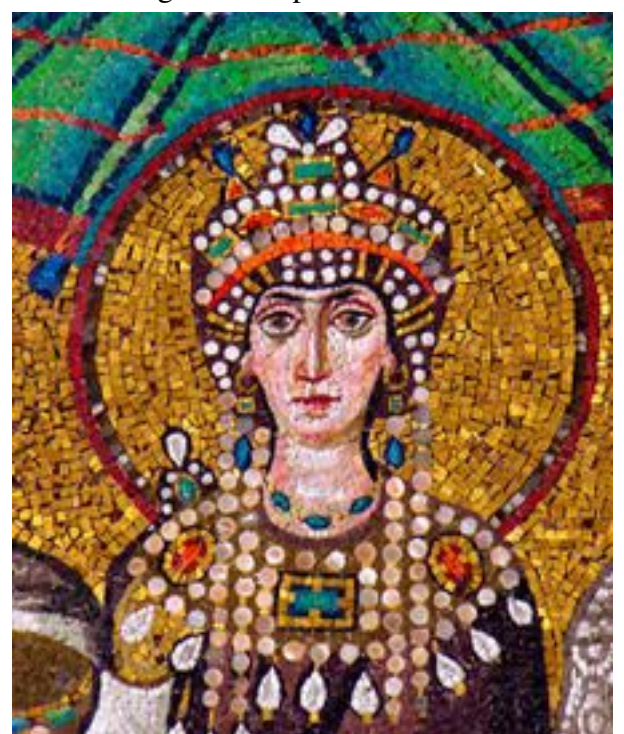

Figura 5: Imperatriz Teodora

Fonte: STRICKLAND, 2004

No século XX, com uma sociedade já estruturada no Brasil, foi possível observar essa cultura dos mosaicos refletida no país. Em um período de Revolução Industrial, a arte dos mosaicos começou a ser levada para objetos, roupas, entre outros utensílios usados pelos povos. O estilo artístico da época era o Impressionismo, que valorizava de forma diferenciada luzes e cores; este também seria o momento de ascendência das fotografias, que nasceram em meados do século XIX.

Em relação ao que mudou com estes milhares de anos na percepção dos mosaicos, pode-se destacar que essa mudança não se refere aos seus objetivos, pois ainda são os mesmos, no sentido de decorações e criação de artes. Para alguns especialistas no assunto, dentre eles,

<span id="page-16-1"></span> $6$ Teodora foi imperatriz do Império Bizantino, entre os anos 527 d.C. e 548 d.C.. Sua inteligência e entendimento político-social a tornou uma das mais relevantes mulheres da era Bizantina, influenciando nas decisões políticas de seu esposo Justiniano I.

a mosaicista curitibana Bea Pereira (2006), o método de construção do mosaico não sofreu alterações significativas ao longo dos séculos, pois os mosaicistas ainda preparam tesselas<sup>[7](#page-17-1)</sup>, que são assentadas com algum tipo de adesivo. A grande mudança ocorrida desde o tempo dos romanos, se dá com os materiais. O mosaico, inicialmente usado apenas na arquitetura, passou a revestir todo e qualquer tipo de objeto. Com a ampliação de possibilidades de suportes para mosaicos, consequentemente, ampliaram-se também os tipos de materiais e hoje é possível fazer mosaicos em qualquer base: madeira, cimento, ferro, vidro. O que muda é o adesivo, ou seja, o tipo de cola que sustenta as tesselas (DACOL, 2008).

Sendo assim, como os mosaicos perpetuaram pelos milênios das civilizações, hoje podem ser vistas, cotidianamente, diversas formas artísticas contendo essas técnicas. A Figura 6 abaixo, mostra um dos mosaicos mais famosos do Brasil, o calçadão da orla de Copacabana.

<span id="page-17-0"></span>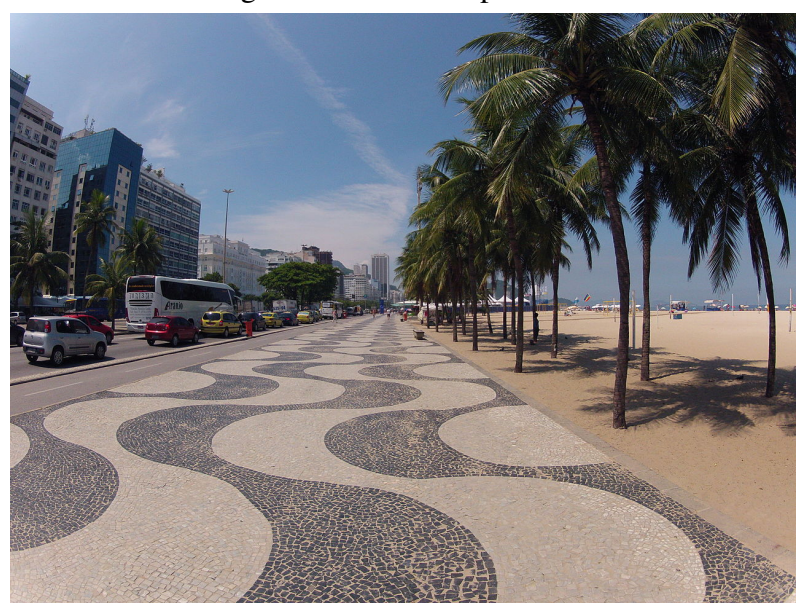

Figura 6: Orla de Copacabana

Fonte: Agência de turismo do Rio de Janeiro

Esse mosaico tem estilo de origem portuguesa e é um ponto turístico do Brasil. Além disso, essa montagem tenta também trazer harmonia em seu formato e cores. Outros mosaicos que representam estilo europeu estão presentes nas igrejas, museus e nas diversas obras de arquitetura contemporânea, além de objetos variados.

Essa contextualização dos mosaicos nos remete a como seriam essas artes utilizando de objetos da geometria, por exemplo, os polígonos. É o que será visto no próximo capítulo, onde essa arte com polígonos será definida como ladrilhamentos.

<span id="page-17-1"></span> $7$ Tesselas é o nome dado às pequenas peças que são usadas na montagem de um mosaico, isso se referia aos pequenos pedaços de pedra para realização destes trabalhos.

### <span id="page-18-0"></span>2 Mosaicos e Ladrilhamentos

#### <span id="page-18-1"></span>2.1 Introdução aos ladrilhamentos

Um ladrilhamento pode ser tratado como uma pavimentação do plano, que segundo Oliveira (2015, p. 28), é "a divisão do plano em uma quantidade enumerável de polígonos de modo que a união de todos esses polígonos constitui todo o plano, e a interseção de dois desses polígonos ou é vazia ou é um vértice ou está contida em uma linha poligonal." A criação de um ladrilhamento se baseia em dois princípios, a montagem dos polígonos não pode deixar espaços vazios e não pode haver sobreposição entre os mesmos. Pode-se dizer ainda que uma configuração de polígonos no plano é um ladrilhamento se, e somente se, todo ponto deste plano pertencer a uma, e apenas uma figura geométrica, exceto pelos pontos que estão sobre as arestas e sobre os vértices dos polígonos, onde ocorre o encasamento dos mesmos.

Ladrilhamento é a arte de ladrilhar, ou seja, de montar peças de forma a preencher um plano. Os ladrilhos em sua construção história são peças de cerâmica, pedra, barro, etc., as quais são usadas para cobrir pisos e paredes, com intuito estrutural de construções e também com visão artística. A arte de ladrilhar não é recente, além dos mosaicos feitos com diversas combinações, diferentes povos da antiguidade já dominavam o conhecimento geométrico e de suas formas.

> Os antigos egípcios, por exemplo, desde 4.000 a.C. usavam ladrilhos decorativos na construção de templos e nas grandes pirâmides. Mais recentemente, os árabes criaram belíssimos ladrilhamentos como os encontrados em Alhambra, um conjunto de palácios da Espanha, construído por mouros e cristãos nos séculos XIII, XIV e XV. Tipos diferentes de ladrilhamentos foram criados e recriados por diversas civilizações, e eventualmente introduzidos nas Américas pelos próprios espanhóis. (Dias e Sampaio, 2013, p.11)

A Figura 7, a seguir, mostra um dos mosaicos geométricos do palácio de Alhambra, construído no século XIII, que também pode ser tratado como parte de um ladrilhamento, uma vez que faz o uso de polígonos em sua formação.

<span id="page-19-0"></span>Figura 7: Mosaico de Alhambra

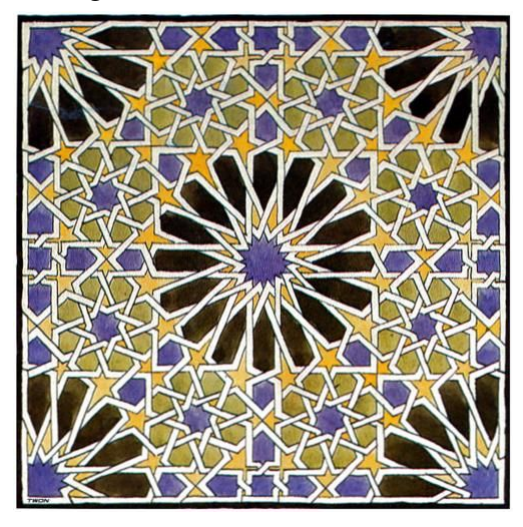

Fonte: UFRGS

O estudo dessas formas foi modernizado com o tempo, e um dos artistas mais influentes aos mosaicos e ladrilhamentos, o qual é imprescindível a menção, é conhecido como Escher<sup>[8](#page-19-1)</sup>. De acordo com Dias e Sampaio (2013, p.70),

> Nenhum artista mergulhou tão fundo no infinito quanto Mauritius Cornelius Escher. Em suas viagens pelo mundo, descobriu a arte arabe de ladrilhar, especialmente quando conheceu os azulejos ´ de Alhambra. Escher se apaixonou pelas figuras geometricas ´ que se repetiam e se refletiam, e começou a ladrilhar superfícies, substituindo as figuras geométricas, usadas pelos árabes, por imagens concretas. Seu caso de amor com o infindavel encontrou ´ um lar definitivo. O antigo palacio da rainha holandesa Emma, ´ um charmoso casarão no centro de Haia, foi transformado [...] no Museu Escher.

Os ladrilhamentos de Escher são baseados em vários princípios artísticos em suas construções, visando padrões sofisticados aos olhos. Um destes princípios a se destacar, é o uso de um padrão geométrico no preenchimento do plano, criado a partir das definições de um ladrilhamento. Outro fator importante a se considerar é o uso de técnicas artísticas, que incluem transformações de figuras, posicionamento dos objetos do plano com efeito tridimensional (um exemplo pode ser visto na Figura 9), contraste, repetição de estruturas, similaridade, graduação de cores, entre outros.

<span id="page-19-1"></span><sup>&</sup>lt;sup>8</sup>Maurits Cornelis Escher (1898-1972), nascido em Leeuwarden, foi um grande artista gráfico da Holanda, renomado pelas suas artes baseadas em xilogravuras, litografias e meios-tons (mezzotints). Parte do estilo de suas artes buscam fazer a representação de construções "impossíveis", além de pensar no ladrilhamento do plano usando padrões geométricos "entrelaçados", que dão ao olhar a visão de formas diferenciadas. Outro conceito da geometria usado em suas obras, foram as isometrias (transformações geométricas).

A Figura 8, a seguir, representa a transformação de um triângulo em um pássaro, embasada nas ideias usadas por Escher na construção de ladrilhamentos "geométrico-artísticos".

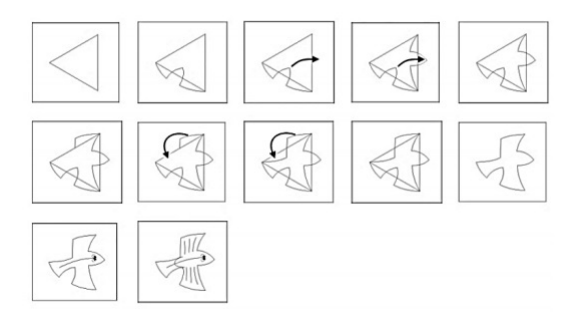

<span id="page-20-0"></span>Figura 8: Transformação de um triângulo

Fonte: Diniz, 2017

Essa figura representa a transformação de um triângulo em um pássaro, o que permite manter em um desenho um polígono subtendido, que leve a uma montagem de um mosaico com padrões geométricos. A partir dessas transformações, acrescidas de uma ou mais das técnicas citadas, Escher desenvolveu uma variedade de mosaicos e ladrilhamentos. Um deles é mostrado na Figura 9 abaixo.

<span id="page-20-1"></span>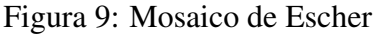

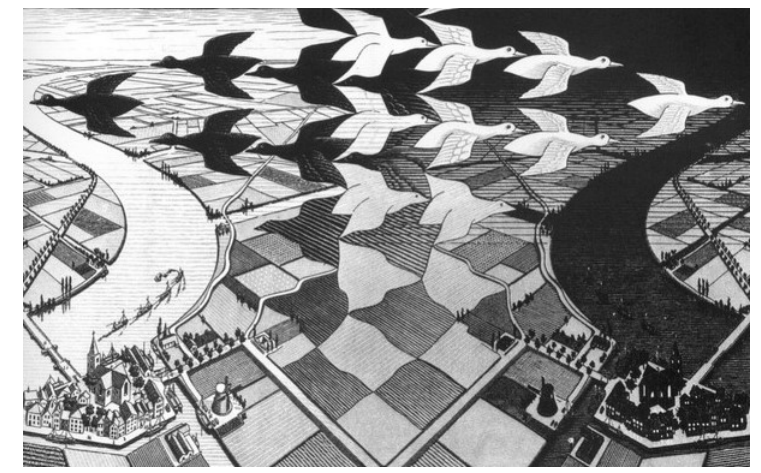

Fonte: Diniz, 2017

As criações destes mosaicos tornou Escher renomado no assunto, e sua contribuição é vista em diversas construções e artes contemporâneas, além do Museu de Escher, já citado.

Abre-se aqui uma lacuna para análise das estruturas geométricas de onde partiram estas construções, e de como os ladrilhamentos foram tratados matematicamente em suas definições. Para uma melhor percepção dos princípios destas artes, é interessante o conhecimento dos tipos de ladrilhamentos.

#### <span id="page-21-1"></span>2.2 Tipos de ladrilhamentos

Ao classificar os tipos de ladrilhamentos, uma diferenciação a ser considerada inicialmente é se o mesmo constitui-se apenas de polígonos regulares ou de polígonos quaisquer. Um ladrilhamento será aqui tratado como "irregular" quando é formado de polígonos diversificados, sem levar em consideração o seu número de lados, tampouco suas medidas de lados e ângulos. A Figura 10 a seguir mostra o Tangram<sup>[9](#page-21-2)</sup>, que em sua montagem estendida ao plano corresponde a um ladrilhamento irregular.

<span id="page-21-0"></span>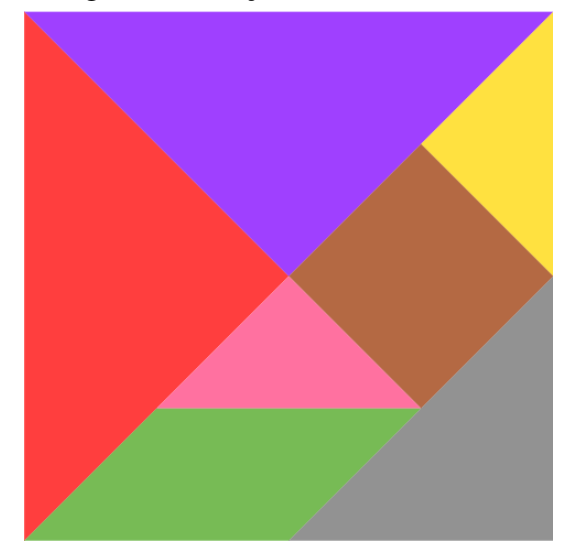

Figura 10: Tangram (formação de um ladrilhamento irregular)

Fonte: Próprio autor

No estudo aqui adotado, sera dado destaque aos ladrilhamentos definidos como "bem ´ comportados", cuja construção deve obedecer três parâmetros, que, de acordo com DIAS e SAMPAIO, (2013, p. 16), são tratados como as condições de "bom comportamento".

- 1. Os ladrilhos usados são polígonos regulares, podendo ter todos a mesma quantidade de lados ou não.
- 2. O encontro de dois ladrilhos adjacentes sempre será entre seus vértices ou seus lados (o lado de um polígono nunca se encontra com o vértice de outro).
- 3. A configuração de polígonos em torno de um vértice é sempre a mesma (os polígonos usados em torno de todos os vértices são os mesmos, sendo relevante a ordem em que se

<span id="page-21-2"></span>dispõem).

 $9$ O Tangram é um jogo chinês, composto por 7 pecas (5 triângulos, 1 quadrado e 1 paralelogramo) que, juntas, formam um quadrado. Acredita-se que este jogo foi inventado por um homem chamado Tan, quando quebrou em 7 pedaços uma telha quadrada e, ao tentar arrumá-la, formou com eles uma série de outras figuras (Dias e Sampaio, 2013, p. 14).

A Figura seguinte exemplifica as condições de um ladrilhamento bem comportado.

<span id="page-22-0"></span>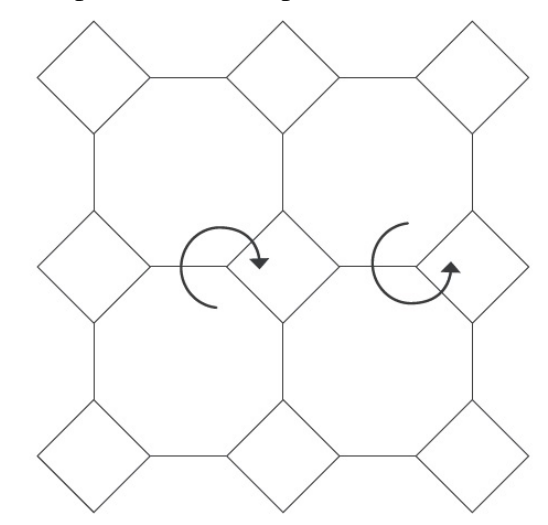

Figura 11: Exemplo de bom comportamento em um ladrilhamento

Fonte: DIAS e SAMPAIO, 2013

Este ladrilhamento obedece a condição 1, uma vez que é composto de quadrados e octógonos regulares, ambos de lados com mesma medida. A condição 2 também é satisfeita, uma vez que o encontro dos polígonos são sempre vértices ou lados. A condição 3 é mostrada pelas setas circulares em torno dos vértices, que indicam a sua formação. Se a observação for feita a partir de um polígono qualquer, não importa a direção de visualização, sempre será visto o mesmo padrão.

Para a descrição desse padrão é usada a notação com letras entre parênteses, que representam a quantidade de lados dos polígonos que se dispõem em torno de um vértice. Por exemplo, se temos um ladrilhamento com três polígonos em torno de cada vértice, podemos usar a notação  $(k, l, m)$  para descrever o seu tipo, sendo que em tono de cada vértice existe um polígono de  $k$  lados, um polígono de l lados e um polígono de  $m$  lados. Vale ressaltar que as notações  $(k, l, m)$ ,  $(l, m, k)$  e  $(m, k, l)$  descrevem o mesmo ladrilhamento, sendo apenas alterado o tipo de polígono ao qual é iniciada a observação. Caso seja alterado o sentido de visualização tem-se as notações  $(k, m, l), (m, l, k)$  e  $(l, k, m)$  que também representam o mesmo ladrilhamento das três primeiras notações.

No caso da Figura 11, tem-se um ladrilhamento do tipo (8, 8, 4), (8, 4, 8) ou ainda  $(4, 8, 8)$ . As três disposições de números referem-se ao mesmo tipo de ladrilhamento, sem perca de informação, onde os números representam a quantidade de lados de cada polígono utilizado em torno de cada vértice.

A partir da definição de um ladrilhamento bem comportado no preenchimento do plano, podemos então subdividi-los em dois grupos, dadas as suas características.

Se um ladrilhamento bem comportado utiliza de apenas um tipo de polígono regular, então é chamado de ladrilhamento "regular", caso utilize mais de um tipo de polígono regular (todos os polígonos com lados de mesma medida), é denominado como um ladrilhamento "semirregular".

A Figura 12 abaixo, mostra um exemplo de ladrilhamento regular a partir dos favos de mel produzidos pelas abelhas e a Figura 11 (anteriormente citada) mostra um ladrilhamento semirregular.

<span id="page-23-0"></span>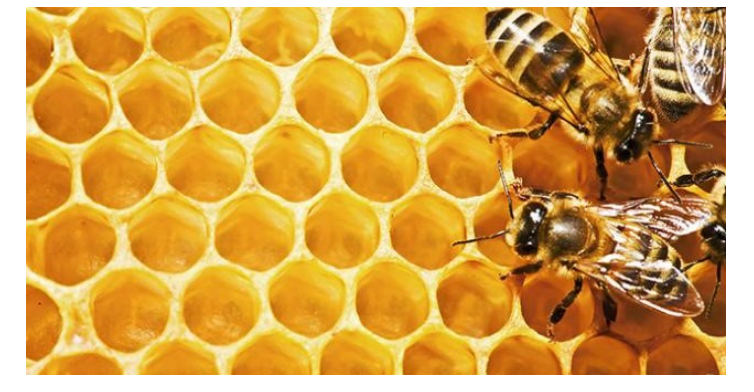

Figura 12: Favos de mel, forma de ladrilhamento regular

Fonte: Nordeste Rural

Um ladrilhamento bem comportado obedece uma série de condições geométricas, o que permite por meio de um raciocínio esquematizado, a descrição e construção desses tipos de ladrilhamentos. Um resultado importante a partir dos mesmos, que definirá o continuar do trabalho é o Teorema de Kepler<sup>[10](#page-23-1)</sup> que, de acordo com Alves e Dalcim (1999, p.12) enuncia:

Teorema de Kepler: Existem exatamente onze maneiras de se cobrir o plano utilizando-se exclusivamente polígonos regulares sujeitos às condições:

a) se dois polígonos regulares intersectam-se, então essa interseção é um lado ou vértice comum:

b) a distribuição dos polígonos regulares ao redor de cada vértice é sempre a mesma.

Na próxima seção serão descritos todos os ladrilhamentos bem comportados, fazendo uma demonstração do Teorema citado.

<span id="page-23-1"></span> $10$ Johannes Kepler (1571-1630) foi um matemático, astrônomo e astrólogo alemão, que fez parte de um processo revolucionário da ciência no século XVII. Ele fundamentou estudos e leis da física, que embasaram as teorias de Isaac Newton sobre a gravitação universal. Em parte de seus estudos matemáticos Kepler descreveu o preenchimento do plano a partir de polígonos regulares.

#### <span id="page-24-0"></span>2.3 Ladrilhamentos bem comportados

Definidas as condições do bom comportamento de um ladrilhamento, pode ser feita de forma matemática/geométrica uma catalogação $^{11}$  $^{11}$  $^{11}$  de seus onze tipos.

Pode-se pensar inicialmente quais são os tipos de ladrilhamentos regulares bem comportados. Primeiramente, é necessário determinar os tipos de vértices que compõe o ladrilhamento, ou seja, se em torno de um vértice tem-se um ângulo de 360°, então só podem ser usados, nesse caso, polígonos regulares cujas medidas de seu ângulos internos sejam divisores de 360°. Esses ângulos podem ser calculados usando a fórmula  $a_n =$  $(n-2)$ .180°  $\frac{2^{n+1}}{n},$ sendo n o número de lados do polígono e  $a_n$  o ângulo interno de um polígono de n lados. O Quadro 1, a seguir, apresenta os valores $12$  para alguns polígonos.

| Tipo de polígono | Número de lados | Medida dos ângulos internos |
|------------------|-----------------|-----------------------------|
| triângulo        | 3               | $60^\circ$                  |
| quadrado         | 4               | $90^\circ$                  |
| pentágono        | 5               | $108^\circ$                 |
| hexágono         | 6               | $120^\circ$                 |
| heptágono        | 7               | $\approx 128,57^{\circ}$    |
| octógono         | 8               | $135^\circ$                 |
| eneágono         | 9               | $140^\circ$                 |
| decágono         | 10              | $144^\circ$                 |
| undecágono       | 11              | $\approx 147, 27^{\circ}$   |
| dodecágono       | 12              | $150^\circ$                 |
| pentadecágono    | 15              | $156^\circ$                 |
| icoságono        | 20              | $162^\circ$                 |

Quadro 1: Alguns polígonos regulares e seus ângulos internos

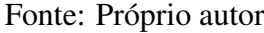

Dos valores apresentados, apenas os ângulos de 60°, 90° e 120° são divisores de 360°. Dessa forma, conclui-se que os ladrilhamentos formados por triângulos equiláteros, quadrados ou hexágonos regulares são bem comportados. Além disso, pode-se concluir que estes são os únicos polígonos que obedecem tais condições, uma vez que quaisquer ângulos internos de outros polígonos serão menores que 180° (próximo divisor de 360°). Portanto, os únicos ladrilhamentos regulares bem comportados são da forma  $(3, 3, 3, 3, 3, 3), (4, 4, 4, 4)$  e  $(6, 6, 6)$ .

<span id="page-24-1"></span> $11$ Deducões embasadas em Dias e Sampaio, 2013.

<span id="page-24-2"></span><sup>&</sup>lt;sup>12</sup>O símbolo  $\approx$  se refere à aproximação de um valor.

As informações acima também restringem os ladrilhamentos bem comportados, de acordo quantidade de polígonos em torno de cada vértice. Devem ser usados no mínimo três polígonos (já que dois ângulos internos somados nunca chegam a 360°) e no máximo seis polígonos (sendo que o triângulo equilátero é o polígono regular mínimo). Sendo assim, pode-se caracterizar todo ladrilhamento bem comportado na forma  $(k, l, m)$ ,  $(k, l, m, n)$ ,  $(k, l, m, n, p)$  $e(k, l, m, n, p, q)$ , sendo k, l, m, n, p, q a quantidade de lados dos polígonos que compõem cada vértice.

Iniciando pelo ladrilhamento do tipo  $(k, l, m, n, p, q)$ , é trivial notar que sua única possibilidade é o ladrilhamento  $(3, 3, 3, 3, 3, 3)$ , uma vez que se quaisquer um ou mais dos valores de k, l, m, n, p e q forem maiores que 3, teríamos  $\alpha_k + \alpha_l + \alpha_m + \alpha_n + \alpha_p + \alpha_q > 360^\circ$ , havendo contradição.

Descrevendo os ladrilhamentos do tipo  $(k, l, m)$ , pode-se supor, a priori, que sejam do tipo  $(3, l, m)$ , equivalente a  $(k, 3, m)$  ou ainda  $(k, l, 3)$ , dessa forma, um dos polígonos em torno de cada vértice é um triângulo equilátero, como mostra a Figura 13.

<span id="page-25-0"></span>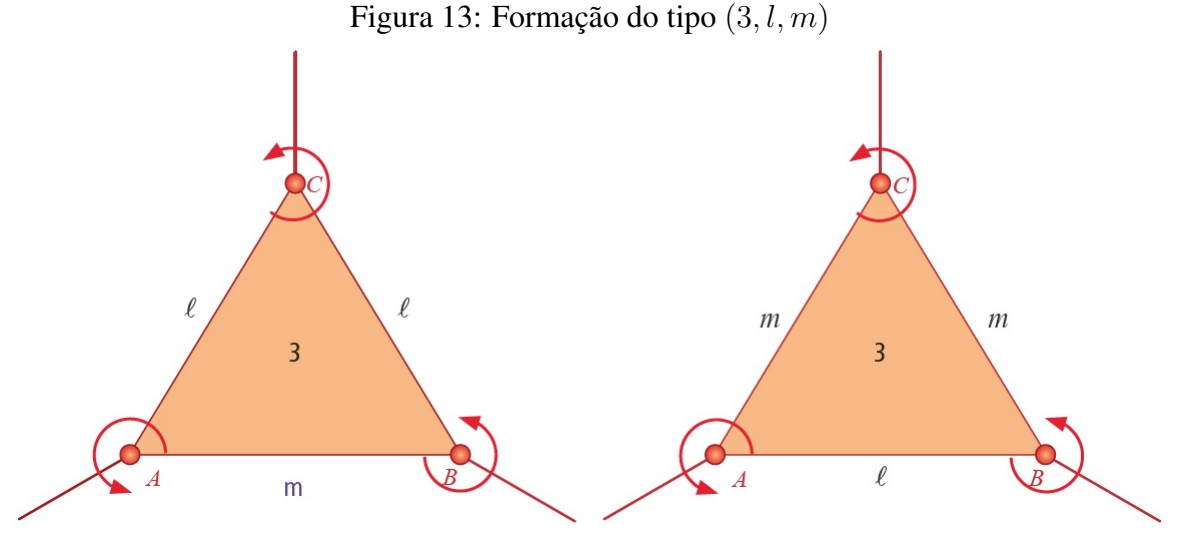

Fonte: DIAS e SAMPAIO, 2013

Seja o  $\triangle ABC$  parte deste ladrilhamento, observa-se que o fato dos vértices A, B e C serem do mesmo tipo implica  $l = m$ , ou seja, este ladrilhamento é do tipo  $(3, l, l)$ . Sendo  $\alpha_l$  a medida do ângulo interno do polígono de  $l$  lados, então temos que:

$$
\alpha_l + \alpha_l + 60^\circ = 360^\circ
$$

Logo  $l = 12$ , ou seja, se refere a um dodecágono regular. Portanto, tem-se o ladrilhamento do tipo (3, 12, 12).

Por outro lado, pode-se pensar na possibilidade de que sejam usados outros polígonos com número ímpar de lados na construção de um ladrilhamento bem comportado. A Figura 14 exemplifica a formação de um ladrilhamento com um polígono de  $k$  lados, sendo  $k$  um número ´ımpar.

<span id="page-26-0"></span>Figura 14: Formação do tipo  $(k, l, m)$ , k ímpar

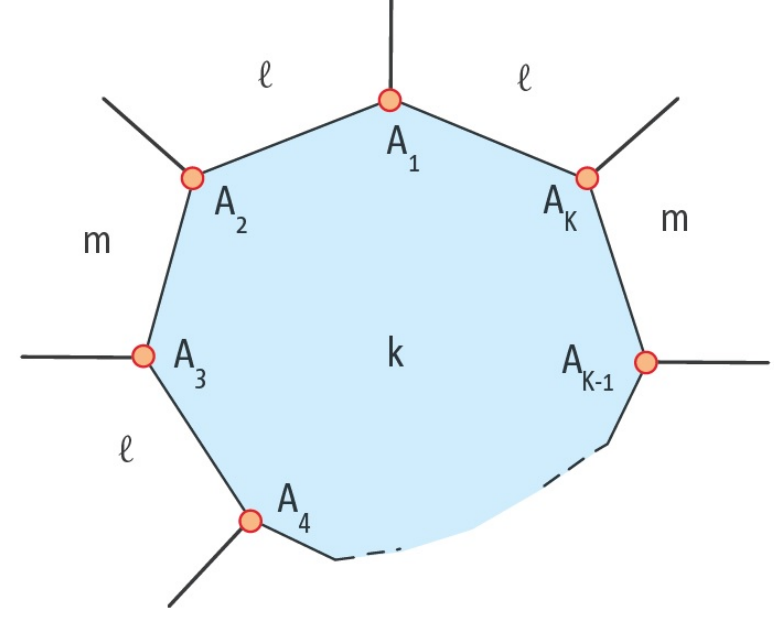

Fonte: DIAS e SAMPAIO, 2013

Pelo mesmo fato do exemplo anterior, tem-se então que estes ladrilhamentos só podem ser da forma  $(k, l, l)$ , uma vez que o número ímpar de lados do polígono implica que o lado  $A_1A_2$  deve ser do mesmo tipo que  $A_1A_K$ , sendo que ambos são lados de polígonos que possuem o mesmo número  $l$  lados.

Sendo  $\alpha_k$  e  $\alpha_l$ , os ângulos internos dos polígonos de k e l lados, respectivamente, então tem-se que:

$$
\alpha_k + \alpha_l + \alpha_l = 360^\circ
$$

ou seja,

$$
\alpha_k + 2\alpha_l = 360^\circ
$$

Fazendo as substituições usando a fórmula do ângulo interno de um polígono regular,

segue que:

$$
\frac{(k-2).180^{\circ}}{k} + 2.\frac{(l-2).180^{\circ}}{l} = 360^{\circ}
$$

que pode ser escrito como

$$
\left(1 - \frac{2}{k}\right) + 2.\left(1 - \frac{2}{l}\right) = \frac{360^{\circ}}{180^{\circ}} = 2
$$

que leva a

$$
\left(1 - \frac{2}{k}\right) + \left(2 - \frac{4}{l}\right) = 2
$$
, ou ainda,  $\frac{2}{k} = 1 - \frac{4}{l} = \frac{l - 4}{l}$ 

chegando em

$$
k = \frac{2l}{l-4}
$$

Pelo fato de  $k$  e  $l$  serem naturais, então 2l  $\frac{2c}{l-4}$  também deve ser natural. Logo,  $l-4 > 0$ , ou ainda  $l - 4 \geq 1$ .

Por outro ponto de vista,  $k =$ 2l  $l - 4$ =  $2(l-4)+8$  $l - 4$  $= 2 +$ 8  $l - 4$ . Sendo  $l-4 \geq 1$ , então  $\frac{8}{l}$  $\frac{8}{l-4} \leq 8$ , ou seja,  $k = 2 + \frac{8}{l-4}$  $\frac{6}{l-4} \leq 2+8 = 10$ . Logo,  $k \leq 10$ . Como k é ímpar e  $k \ge 3$  então,  $k = 3, 5, 7$  ou 9. No caso de  $k = 3$ , já foi definido o ladrilhamento  $(3, 12, 12)$ . Para  $k = 5$ ,  $k = 7$  e  $k = 9$  teria-se respectivamente  $l =$ 20 28  $\frac{16}{5}$  e

 $\frac{1}{3}$ ,  $l =$  $l =$ 36  $\frac{\infty}{7}$ , o que não é possível em nenhum dos três casos, já que *l* é natural.

Resta investigar os ladrilhamentos do tipo  $(k, l, m)$ , cujos polígonos tem um número par de lados. Pode-se considerar inicialmente, que um tipo de polígono usado seja o quadrado, assim tem-se ladrilhamentos do tipo  $(4, l, m)$ , como mostra a Figura 15.

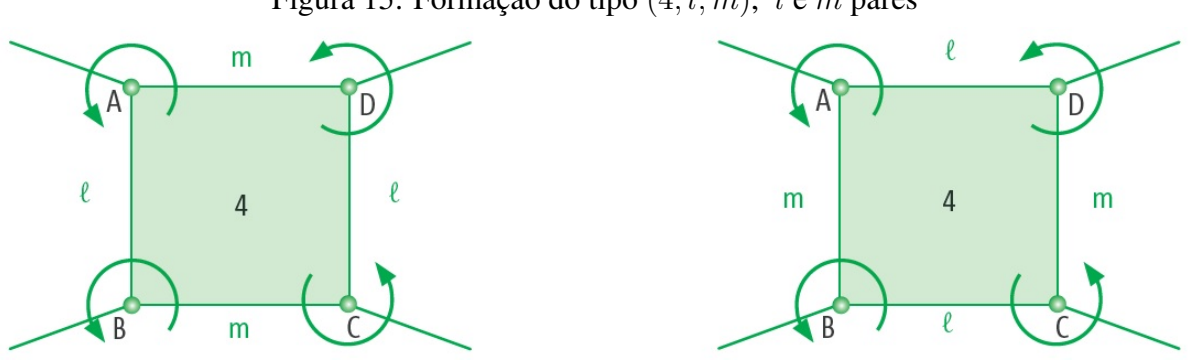

<span id="page-27-0"></span>Figura 15: Formação do tipo  $(4, l, m)$ , l e m pares

Fonte: DIAS e SAMPAIO, 2013

Considerando  $\alpha_4$ ,  $\alpha_l$  e  $\alpha_m$  ângulos internos dos respectivos polígonos, então tem-se

que:

$$
\alpha_4 + \alpha_l + \alpha_m = 360^\circ
$$

como  $\alpha_4 = 90^\circ$  segue que

$$
\alpha_l + \alpha_m = 270^\circ.
$$

Substituindo a fórmula do ângulo interno, observa-se a equação

$$
\frac{l-2}{l}.180^{\circ} + \frac{m-2}{m}.180^{\circ} = 270^{\circ}
$$

que leva a

$$
\left(1 - \frac{2}{l}\right) + \left(1 - \frac{2}{m}\right) = \frac{270^{\circ}}{180^{\circ}} = \frac{3}{2}
$$

logo,

$$
\frac{2}{l} + \frac{2}{m} = 2 - \frac{3}{2} = \frac{1}{2}
$$
, ou seja,  $\frac{2}{l} + \frac{2}{m} = \frac{1}{2}$ .

Como  $l$  e  $m$  são pares, então pode-se escrevê-los respectivamente como  $2r$  e  $2s$ ,  $r$  e  $s \in \mathbb{N}$ , que muda a equação para

$$
\frac{1}{r} + \frac{1}{s} = \frac{1}{2}
$$

isolando  $r$  obtém-se

$$
r = \frac{2s}{s-2}
$$
, ou ainda,  $r = 2 + \frac{4}{s-2}$  (neste caso, deve-se ter  $s \ge 3$ ).

O fato de r ser natural, implica que  $s - 2$  seja divisor de 4. Sendo assim,

- $s 2 = 1 \Rightarrow s = 3 \Rightarrow r = 6$ , que gera o ladrilhamento  $(4, 12, 6)$ .
- $s 2 = 2 \Rightarrow s = 4 \Rightarrow r = 4$ , que gera o ladrilhamento  $(4, 8, 8)$ .
- $s 2 = 4 \Rightarrow s = 6 \Rightarrow r = 3$ , que gera o ladrilhamento  $(4, 6, 12)$ .

O primeiro e o terceiro itens são equivalentes, concluindo duas únicas possibilidades para essa situação. Caso seja feita a tentativa de construir um ladrilhamento do tipo  $(k, l, m)$ em que são usados apenas polígonos com número par de lados, mas que não faça o uso de quadrados, então teríamos:

$$
k \ge 6, l \ge 6 \text{ e } m \ge 6 \text{, ou seja,}
$$

$$
\alpha_k \ge 120^\circ, \alpha_l \ge 120^\circ \text{ e } \alpha_m \ge 120^\circ
$$

o que leva a

$$
\alpha_k + \alpha_l + \alpha_m \ge 360^\circ.
$$

Essa desigualdade é válida apenas quando  $\alpha_k + \alpha_l + \alpha_m = 360^\circ$ , ou seja,  $k = l = m = 6$ , que retorna ao ladrilhamento (6, 6, 6).

Foram então descritos todos os ladrilhamentos com vértices da forma  $(k, l, m)$ , os quais são:

<span id="page-29-0"></span>
$$
(6,6,6), (3,12,12), (4,8,8) \text{ e } (4,6,12).
$$

Para estudar os ladrilhamentos do tipo  $(k, l, m, n)$ , pode-se subdividi-los em dois grupos. Os que usam triângulos equiláteros e os que não usam.

No caso de usar triângulos equiláteros, suponha que sejam inicialmente da forma  $(3, l, m, n)$ , como representa a Figura 16.

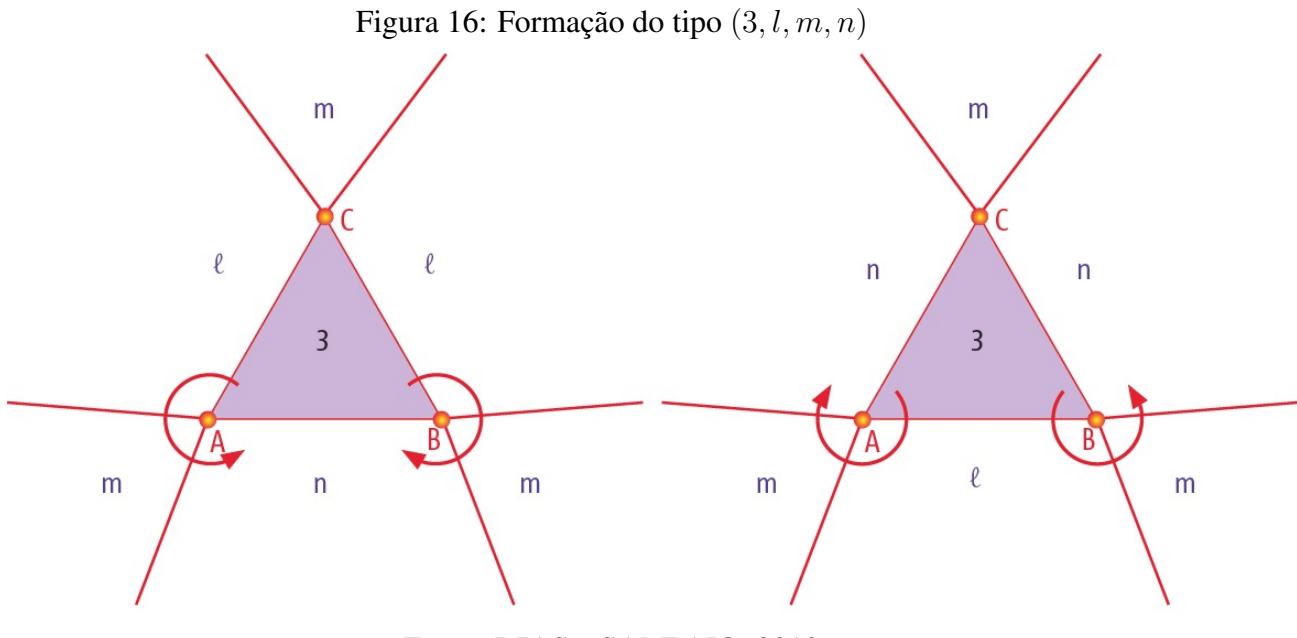

Fonte: DIAS e SAMPAIO, 2013

Por esta distribuição e pelo fato dos vértices  $A$  e  $C$  serem dos mesmo tipo, então  $(3, l, m, n)$  é equivalente à  $(3, l, m, l)$ , ou seja,  $l = n$ . Logo, estes ladrilhamentos são da forma  $(3, l, m, l).$ 

Então, pela soma dos ângulos internos

$$
\alpha_3 + 2 \cdot \alpha_l + \alpha_m = 360^\circ
$$

ou ainda,

$$
2.\alpha_l + \alpha_m = 300^\circ.
$$

Atribuindo valores para l, tem-se que:

- Se  $l = 3$ , então  $\alpha_l = 60^\circ$ , ou seja,  $\alpha_m = 180^\circ$ , o que não é possível para nenhum polígono.
- Se  $l = 4$ , então  $\alpha_l = 90^\circ$ , ou seja,  $\alpha_m = 120^\circ$ . Neste caso, tem-se  $m = 6$  e é obtido o ladrilhamento (3, 4, 6, 4).
- Se  $l = 5$ , então  $\alpha_l = 108^\circ$ , ou seja,  $\alpha_m = 84^\circ$ , o que não é possível para polígonos regulares.
- Se  $l = 6$ , então  $\alpha_l = 120^\circ$ , ou seja  $\alpha_m = 60^\circ$ . Neste caso, tem-se  $m = 3$  e é obtido o ladrilhamento  $(3, 6, 3, 6)$ .
- Se  $l = 7$ , então  $\alpha_l \approx 128, 57^\circ$ , ou seja,  $\alpha_m \approx 42, 86^\circ$ , o que é impossível para polígonos regulares.

De fato, se  $l \geq 7$ , ocorre que  $\alpha_l > 120^\circ$  e como consequência  $\alpha_m < 60^\circ$ , o qual não se enquadra aos ângulos de polígonos regulares. Sendo assim, não existem outros ladrilhamentos da forma  $(k, l, m, n)$  que utilizem triângulos além dos citados acima.

No caso da não utilização de triângulos, é trivial perceber que o único ladrilhamento da forma  $(k, l, m, n)$  possível é  $(4, 4, 4, 4)$ , uma vez que:

$$
\alpha_4 + \alpha_4 + \alpha_4 + \alpha_4 = 90^{\circ} + 90^{\circ} + 90^{\circ} + 90^{\circ} = 360^{\circ}
$$

ou seja, não há possibilidade de que algum  $\alpha_4$  seja substituído por um ângulo maior que 90°.

Resta então catalogar os ladrilhamentos da forma  $(k, l, m, n, p)$ . Estes, mais uma vez, podem ser divididos em um grupo que utiliza triângulos equiláteros e outro que não o faz. A Figura 17 exemplifica um ladrilhamento da forma  $(3, l, m, n, p)$ .

<span id="page-31-0"></span>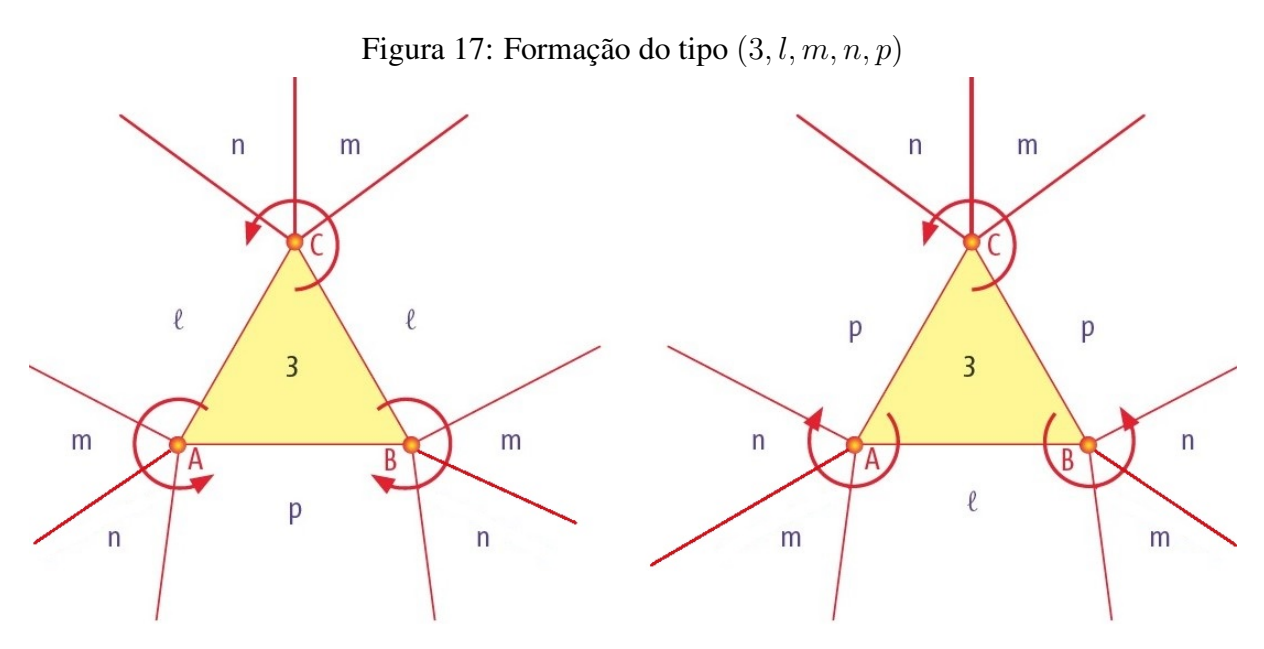

Fonte: DIAS e SAMPAIO, 2013 (editado pelo autor)

Como os vértices  $A \in \mathbb{C}$  são do mesmo tipo, então as distribuições  $(3, l, m, n, p)$  e  $(3, l, m, n, l)$  são equivalentes, logo,  $l = p$ . Esses ladrilhamentos são, portanto, da forma  $(3, l, m, n, l).$ 

 $\acute{E}$  possível notar, nessa construção, que a utilização de apenas um ou dois triângulos equiláteros é inviável, tendo em vista a situação em que a soma mínima dos ângulos seria do tipo:

$$
\alpha_3 + \alpha_3 + \alpha_4 + \alpha_4 + \alpha_4 = 60^{\circ} + 60^{\circ} + 90^{\circ} + 90^{\circ} + 90^{\circ} = 390^{\circ} > 360^{\circ}.
$$

Conclui-se então, que estes ladrilhamentos possuem no mínimo três triângulos equiláteros, ou seja, são do tipo  $(3, l, 3, 3, l)$  ou  $(3, 3, m, n, 3)$ .

Para o caso  $(3, l, 3, 3, l)$ , tem-se que

$$
3.\alpha_3 + 2.\alpha_l = 360^\circ \Rightarrow \alpha_l = 90^\circ
$$

ou seja,  $l = 4$  e é formado o ladrilhamento  $(3, 4, 3, 3, 4)$ .

Já no caso  $(3, 3, m, n, 3)$ , segue que,

$$
3.\alpha_3 + \alpha_m + \alpha_n = 360^\circ \Rightarrow \alpha_m + \alpha_n = 180^\circ.
$$

Com auxilio do Quadro 1, é notório que dois ângulos internos de quaisquer polígonos regulares somam 180° em duas únicas possibilidades,  $\alpha_m = \alpha_n = 90$ ° ou  $\alpha_m = 120$ ° e  $\alpha_n = 60$ °

(sem perda de generalidade pela ordem). São formados então os ladrilhamentos  $(3, 3, 4, 4, 3)$  e  $(3, 3, 3, 6, 3).$ 

O Quadro 2, a seguir, resume todas as deduções da seção 3.3, mostrando os onze tipos possíveis de ladrilhamentos bem comportados.

| Classificação<br>Tipo de Vértice | Regular       | Semirregular                               |  |
|----------------------------------|---------------|--------------------------------------------|--|
| (k, l, m)                        | (6, 6, 6)     | $(3, 12, 12), (4, 8, 8)$ e $(4, 6, 12)$    |  |
| (k, l, m, n)                     | (4,4,4,4)     | $(3,6,3,6)$ e $(3,4,6,4)$                  |  |
| (k, l, m, n, p)                  |               | $(3,3,3,6,3), (3,3,4,4,3)$ e $(3,4,3,3,4)$ |  |
| (k, l, m, n, p, q)               | (3,3,3,3,3,3) |                                            |  |

Quadro 2: Tipos de ladrilhamentos bem comportados

Fonte: Próprio autor

Até aqui foram omitidas as construções dos ladrilhamentos encontrados. As mesmas serão feitas de uma forma interativa no próximo capítulo, usando o *software* GeoGebra.

## <span id="page-33-0"></span>3 GeoGebra

#### <span id="page-33-1"></span>3.1 Sobre o *software*

O *software* GeoGebra foi criado por Markus Hohenwarter<sup>[13](#page-33-2)</sup> e produzido junto a outros pesquisadores, no intuito de proporcionar uma relação dinâmica entre Matemática e as TDICs. Em 2001 na University of Salzburg começaram o desenvolvimento de projetos para o aplicativo, o qual foi continuado posteriormente na Florida Atlantic University.

O GeoGebra faz uma intersecção entre a história da matemática, das artes e das TDICs, uma vez que os métodos de construções artísticas e matemáticas evoluíram de processos manuais até chegar no que conhecemos hoje como *softwares* e programas computacionais graficos. ´

A grande utilização do GeoGebra fez com que tivesse ampla divulgação e chegasse a ser usado como ferramenta educacional, estando disponível para escolas e outros usuários. Esse aplicativo é de livre acesso e se encontra disponível para *download* no *site*  $\langle \frac{http://www.}{http://www.}{\rangle}$  $\langle \frac{http://www.}{http://www.}{\rangle}$  $\langle \frac{http://www.}{http://www.}{\rangle}$ [geogebra.org/](http://www.geogebra.org/)). O aplicativo pode ser usado nos formatos compatíveis com Android, Windows Phone e IOS para *smartphone* e *tablet*, Windows, MAC OS X e Linux para computador. Outra maneira de utilizá-lo é através da extensão virtual, também disponível no *site*.

O GeoGebra apresenta múltiplas utilidades para a Matemática, uma vez que

possui uma interface amigavel e bastante intuitiva. Os comandos ´ estão dispostos em ícones abaixo da linha dos menus. Além das janelas de visualização, de Álgebra e do campo entrada, visíveis na abertura de um novo arquivo, existem ainda a janela de protocolo de construção, que mostra a sequência de construção executada e a janela para planilha, para utilizar entrada de dados como Excel (CORDEIRO, 2014, p.12).

Essa versatilidade faz com que o aplicativo seja uma ferramenta importante para o estudo e ensino de Matemática. Uma característica interessante desse *software* são as janelas de entrada, que se compõem de figuras e ajuda em texto, o que facilita a realização de tarefas e o entendimento de cada função a ser utilizada. A Figura 18 apresenta a tela inicial do GeoGebra.

<span id="page-33-2"></span> $^{13}$ Markus Hohenwarter é um matemático da Áustria e leciona na Universidade Johannes Kepler (JKU) Linz. Ele é presidente do Instituto de Educação Matemática e possui grande influência em pesquisas sobre as TDICs na educação matemática (CORDEIRO, 2014).

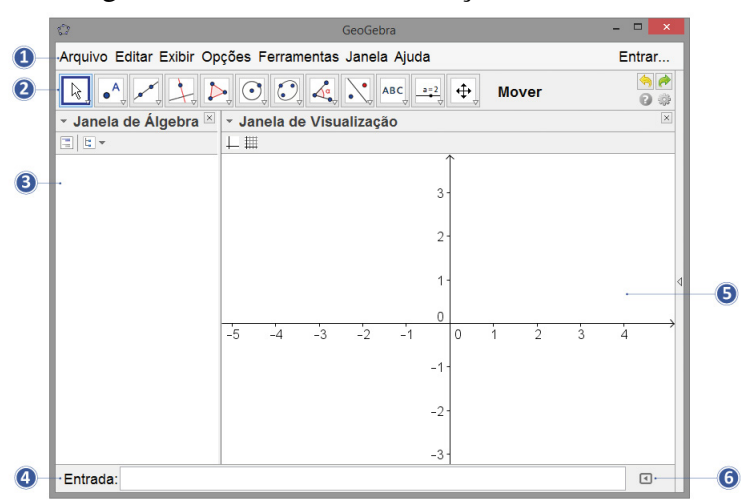

<span id="page-34-0"></span>Figura 18: Janela de inicialização do GeoGebra

Fonte: Site "O GeoGebra"

Pode-se identificar na janela inicial do GeoGebra, conforme destacado na Figura 18, as seguintes funcionalidades:

#### 1) Barra de menus

Esta barra contém *í*cones que permitem salvar arquivos, inserir outros arquivos, exibir outras janelas, inclusive a janela de visualização 3D, além de acessar o sistema de configurações, ajuda e opções adicionais.

#### 2) Barra de ferramentas

Nesta parte da janela inicial tem-se ferramentas para diversas opções de construções geométricas e algébricas, dentre elas pontos, retas, polígonos e controles deslizantes. Possibilita também a interação com estes objetos por meio de um sub-menu com opções de medidas de ângulos, comprimentos, inserção de textos, verificações de interseções e demais propriedades de uma construção. Observando essa barra de ferramentas também é possível encontrar um ícone de acesso a todas as opções de configurações do *software*.

#### 3) Janela de Algebra ´

Esta janela é responsável por ordenar e classificar todos os objetos que são criados, dessa forma, tem-se coordenadas de pontos e vetores, medidas de segmentos e áreas de polígonos, equações de retas, planos e funções, nomes dos objetos e demais atributos dos mesmos.

#### 4) Campo de entrada

Este espaço serve para a digitação de comandos diversos do programa e também para a inserção de funções de diversos tipos. Uma das utilidades deste campo é a representação de gráficos e curvas a partir de suas expressões/equações.

#### 5) Janela de visualização

Nesta janela visualiza-se todos os objetos geométricos construídos, entre eles, pontos, vetores, retas, polígonos e gráficos de funções. A janela de visualização pode ser dividida/alternada com a janela de visualização 3D, a janela de geometria, entre outras opções, possibilitando uma representação mista de objetos no plano e/ou no espaço.

#### 6) Lista de comandos

Este item faz uma listagem de todos os comandos existentes no GeoGebra. Esses comandos estão subtendidos no campo de entrada e conforme se inicia a digitação de algum desses, o programa faz sugestões automáticas de complementação.

Uma ferramenta mais elaborada e que será utilizada nos próximos tópicos é o controle deslizante. Para criar um controle deslizante é necessário clicar no ícone do mesmo, como mostra a Figura 19, que se encontra na barra de ferramentas anteriormente citada.

Figura 19: Ícone da ferramenta controle deslizante

<span id="page-35-0"></span>

Fonte: *Software* GeoGebra

Após selecionado este í cone deve-se clicar na janela de visualização, onde será aberta uma nova aba na qual deverão ser estabelecidos os parâmetros do controle a ser criado.

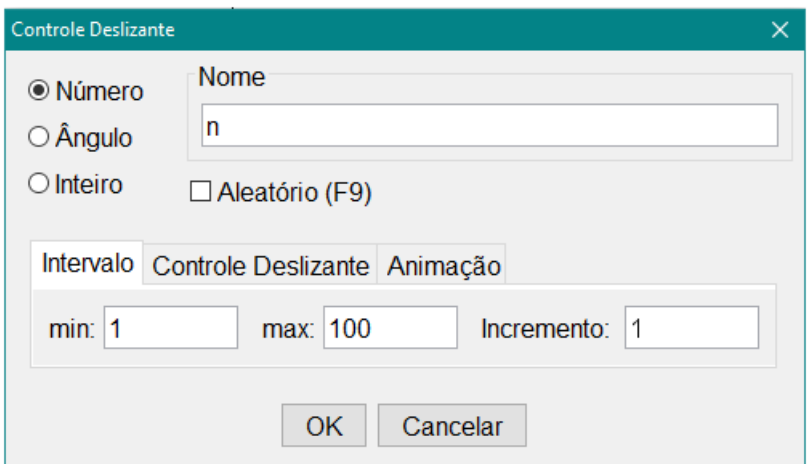

<span id="page-36-0"></span>Figura 20: Controle deslizante de um número

Fonte: *Software* GeoGebra

Como visto na Figura 20, é possível, por exemplo, adotar os parâmetros do controle deslizante de um número, onde seleciona-se a opção "Número", escolhe-se um nome qualquer a esse controle, define-se os valores de mínimo e máximo e um incremento de variação. Nesse caso, tem-se um controle deslizante nomeado "n", de variação no intervalo [1, 100] e com incremento "1". O controle deslizante tem a função de variar um número, dando assim a possibilidade da observação do comportamento de um objeto. Outra funcionalidade é criar uma sequência de objetos a partir da variação desse número.

Junto a essas ferramentas detalhadas serão adaptados outras possibilidades do GeoGebra, tais quais dinamizem o entendimento dos conceitos abordados.

> [...] o GeoGebra tem a vantagem didática de apresentar, ao mesmo tempo, representações diferentes de um mesmo objeto que interagem entre si. [...] Com o uso deste programa o aluno visualiza facilmente o que é dito em sala de aula, construindo assim seu conhecimento e tendo um novo olhar para o que é ensinado em aula (CORDEIRO, 2014, p.11,20).

A partir dessas definições acerca do *software* a ser trabalhado, pode-se então representar os ladrilhamentos a partir de suas formas. Por uma questão estética na visualização, a janela utilizada para as construções será a da opção "Geometria", a qual otimiza a janela de algebra, os eixos e a malha do plano. ´

#### <span id="page-37-0"></span>3.2 Uso do GeoGebra na construção de ladrilhamentos

Nessa seção são apresentadas algumas possibilidades para construção dos ladrilhamentos bem comportados. Uma função do GeoGebra que simplifica as construções é a "criação de ferramentas", a qual baseia-se em transformar construções muito utilizadas em uma opção predefinida por comandos reduzidos. Com essa função é possível criar os tipos de polígonos a serem trabalhados e torná-los fixos para utilização seguinte.

Será exemplificada a criação da ferramenta "triângulo equilátero", para os demais polígonos regulares o processo é análogo. Essa construção se dá pelos passos:

- 1. Escolher a opção "Polígono regular", na barra inicial de tarefas;
- 2. Selecionar dois pontos e digitar o número de vértices do polígono desejado (neste caso,  $tr\hat{e}s$ );
- 3. Acessar "Opções adicionais", "Ferramentas" e "Criar uma nova ferramenta";
- 4. Definir como objeto final o triangulo criado e como objetos iniciais, os pontos usados; ˆ
- 5. Salvar a nova ferramenta (é opcional, antes disso, modificar nome, comando de entrada e adicionar ícones à ferramenta criada).

Outras duas funcionalidades do GeoGebra a serem utilizadas são os comandos "Transladar" e "Sequência". O comando Transladar copia um objeto predefinido, dados distância e sentido por um vetor. Neste caso atribui-se a expressão:

$$
Transladar(,)
$$

O comando Sequência faz uma lista de objetos a partir de uma expressão (neste estudo, a função Transladar), seguindo os parâmetros de uma variável com valores inicial/final e incremento, sendo usados na forma:

$$
Sequ\^encia(, , ,
$$
  
< 
$$
, )
$$

Em outras palavras, para o nosso propósito, o comando Sequência, faz sucessivas cópias da Translação de um polígono (ou uma lista de polígonos), no sentido e distância dos múltiplos de um vetor. Além disso, é possível transladar uma Sequência, tal como sequenciar essa nova translação, o que gera um padrão de preenchimento do plano. Esse padrão é uma lista de polígonos que pode ser editada com intuito visual, modificando cores e ocultando rótulos.

Pra construção do ladrilhamento  $(6, 6, 6)$ , inicialmente cria-se um controle deslizante inteiro k, tal que,  $1 \leq k \leq 30$  (para fins de visualização é um tamanho suficiente). A partir desse número  $k$ , define-se uma lista  $R$  de números inteiros, tal que:

$$
R = \text{Sequência}((-1)^n \left(\frac{n}{2} + \frac{(-1)^n - 1}{4}\right), n, 1, k)
$$

ou seja,  $R = \{0, 1, -1, 2, -2, 3, -3, ...\}$ , gerando uma representação de inteiros com sinais alternados para cada valor  $k$ . Em seguida, utiliza-se a ferramenta "Hexágono Regular" (anteriormente criada com "Nova Ferramenta") para construir o polígono desejado  $(pol1)$ , selecionando na janela de visualização dois pontos  $A \in B$ . Usando a ferramenta "vetor" e os vértices do  $pol1$  cria-se o vetor  $\vec{u}$ , no sentido e módulo de  $AE$ , selecionando respectivamente os pontos  $A \in E$  e o vetor  $\vec{v}$ , com sentido e módulo de  $EC$ , selecionando respectivamente os pontos  $E$  e  $C$ . A Figura 21, mostra a construção requisitada para o ladrilhamento.

<span id="page-38-0"></span>Figura 21: Hexágono regular - Elementos

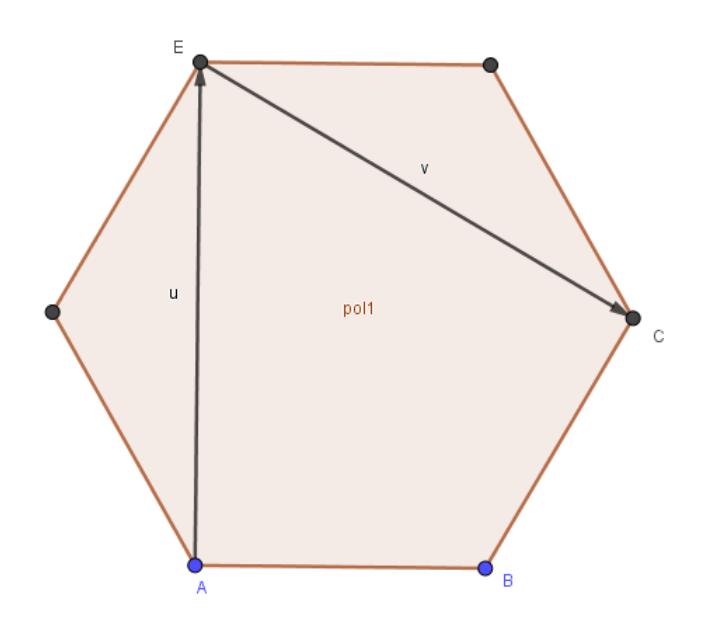

Fonte: *Software* GeoGebra

Nessas condições, é atribuído no campo de entrada o comando

 $Sequ\hat{e}ncia (Transladar (Segu\hat{e}ncia (Transladar (pol1, R(i)u), i, 0, k, 1), R(i)v), j, 0, k, 1)$ 

que faz uma sequência de translações do hexágono regular na direção dos múltiplos de  $\vec{u}$ pela lista R e faz uma nova sequência destes polígonos transladados na direção dos múltiplos de  $\vec{v}$  pela lista R, conforme variar o valor de k (pode-se variar manualmente ou selecionar a opção "animação" com o botão direito do mouse sobre o controle deslizante  $k$ ), gerando assim uma lista de hexágonos congruentes ao primeiro, os quais fazem o preenchimento do plano. Os elementos iniciais podem ser ocultados e a lista criada pode ser modificada em cores, transparência, etc., a gosto de visualização. A Figura 22 mostra o resultado para o ladrilhamento  $(6, 6, 6).$ 

<span id="page-39-0"></span>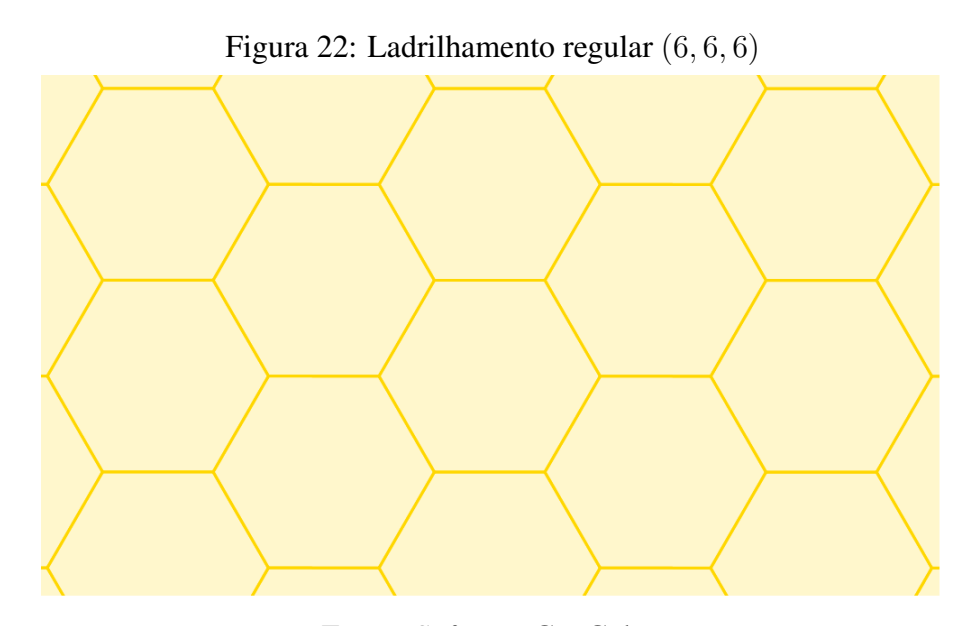

Fonte: *Software* GeoGebra

Para a elaboração dos próximos ladrilhamentos serão suprimidos alguns detalhes, cuja construção é análoga. O ladrilhamento  $(3, 3, 3, 3, 3, 3)$  é um caso particular do ladrilhamento  $(6, 6, 6)$  (e vice-versa), uma vez que cada hexágono regular pode ser dividido em seis triângulos equiláteros. De certo modo, a construção através do comando sequência é análoga, com uma pequena diferença, o fato dos triângulos não possuírem lados paralelos faz com que sejam necessários, inicialmente, dois destes polígonos. A Figura 23 mostra os elementos iniciais do ladrilhamento (3, 3, 3, 3, 3, 3).

<span id="page-40-0"></span>Figura 23: Triângulos equiláteros - Elementos

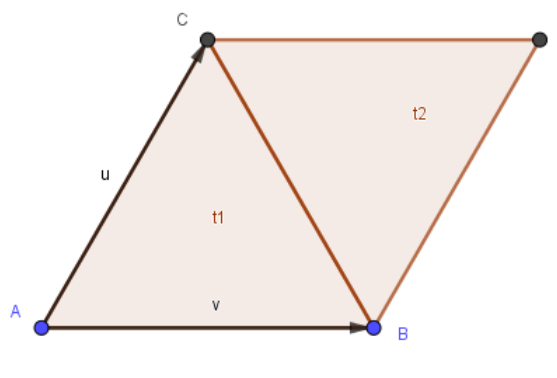

Fonte: *Software* GeoGebra

Em seguida, o comando Sequência é aplicado aos polígonos  $t1$  e  $t2$ , no parâmetro

 $Sequ\hat{e}ncia (Transladar (Sequ\hat{e}ncia (Transladar({t1, t2}, R(i)u), i, 0, k, 1)),$ 

<span id="page-40-1"></span> $R(j)v, j, 0, k, 1)$ 

que gera o ladrilhamento regular (3, 3, 3, 3, 3, 3), como mostra a Figura 24.

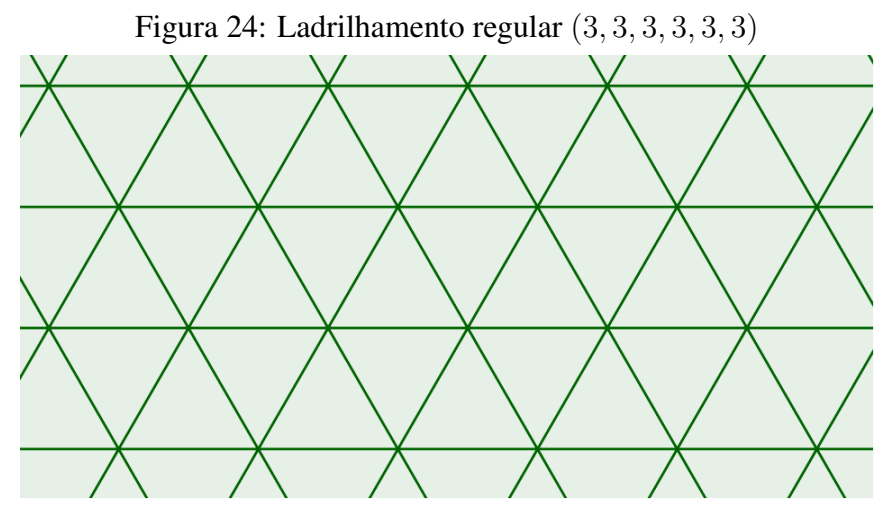

Fonte: *Software* GeoGebra

O ladrilhamento regular restante é o  $(4, 4, 4, 4)$  que possui um padrão simples e pode ser gerado a partir das translações de um quadrado nos sentidos e distâncias de dois lados perpendiculares, como mostra a Figura 25.

<span id="page-41-0"></span>Figura 25: Quadrado - Elementos

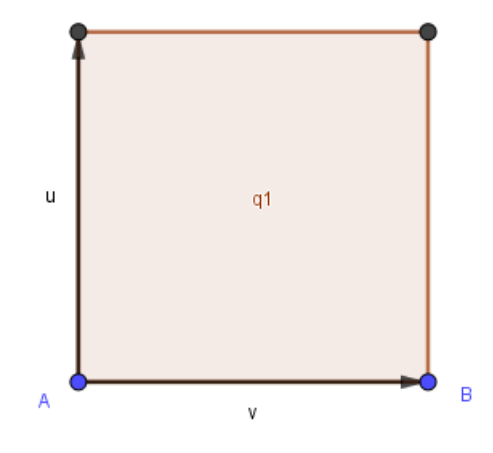

Fonte: *Software* GeoGebra

Aplicando a esse quadrado (q1) o comando

 $Sequ\hat{e}ncia (Transladar (Segu\hat{e}ncia (Transladar(q1, R(i)u), i, 0, k, 1), R(j)v), j, 0, k, 1)$ 

obtém-se o ladrilhamento  $(4, 4, 4, 4)$ , como segue a Figura 26.

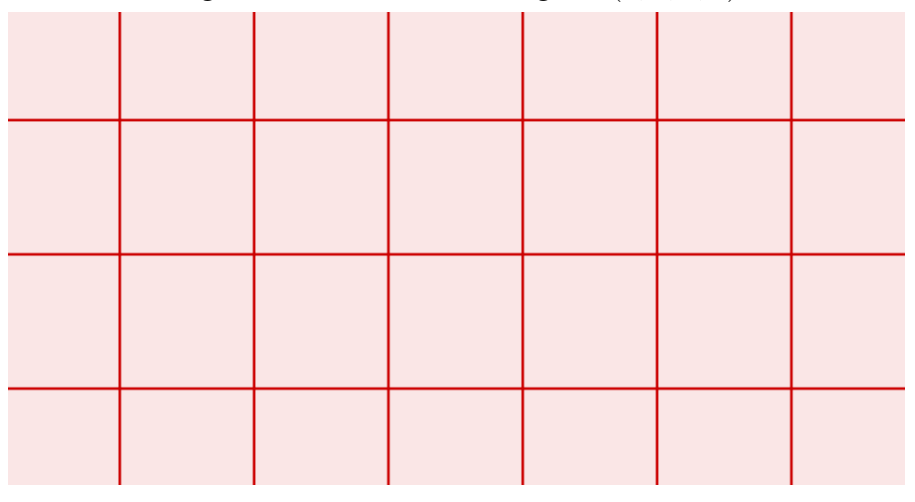

<span id="page-41-1"></span>Figura 26: Ladrilhamento regular (4, 4, 4, 4)

Fonte: *Software* GeoGebra

Os ladrilhamentos semirregulares utilizam mais de um tipo de polígono em sua formação, sendo assim, serão construídas duas listas (ou mais) de translações, afim de possibilitar a mudança de cores dos polígonos de diferentes tipos.

Para construir o ladrilhamento  $(3, 12, 12)$ , inicialmente são criados o controle deslizante de mesmo padrão anterior, um dodecágono regular  $(pol1)$  e dois triângulos equiláteros ( $t1, t2$ ), juntamente com os vetores  $\vec{u}$  e  $\vec{v}$ . A Figura 27 mostra essa construção inicial.

<span id="page-42-0"></span>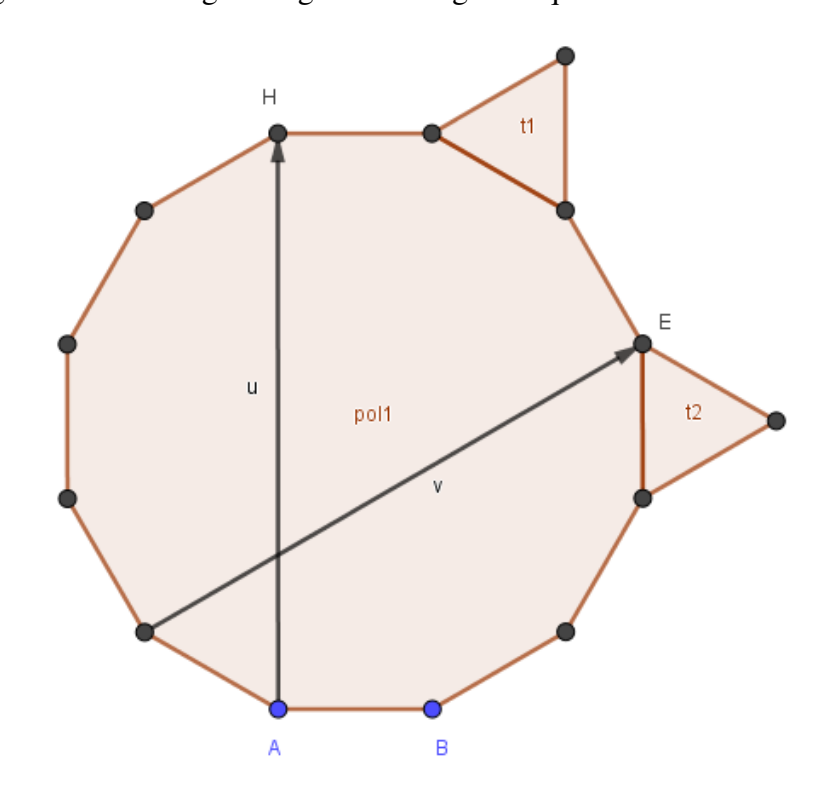

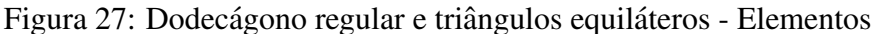

Fonte: *Software* GeoGebra

Aplica-se então o comando

 $Sequ\hat{e}ncia (Transladar (Sequ\hat{e}ncia (Transladar (pol1, R(i)u), i, 0, k, 1), R(j)v), j, 0, k, 1)$ 

ao hexagono regular e o comando ´

 $Sequ\hat{e}ncia (Transladar(Sequ\hat{e}ncia (Transladar({t1, t2}, R(i)u), i, 0, k, 1)),$ 

 $R(j)v, j, 0, k, 1)$ 

aos dois triângulos equiláteros, gerando assim as duas listas citadas. Estas, portanto, geram o ladrilhamento (3, 12, 12) exibido na Figura 28.

<span id="page-43-0"></span>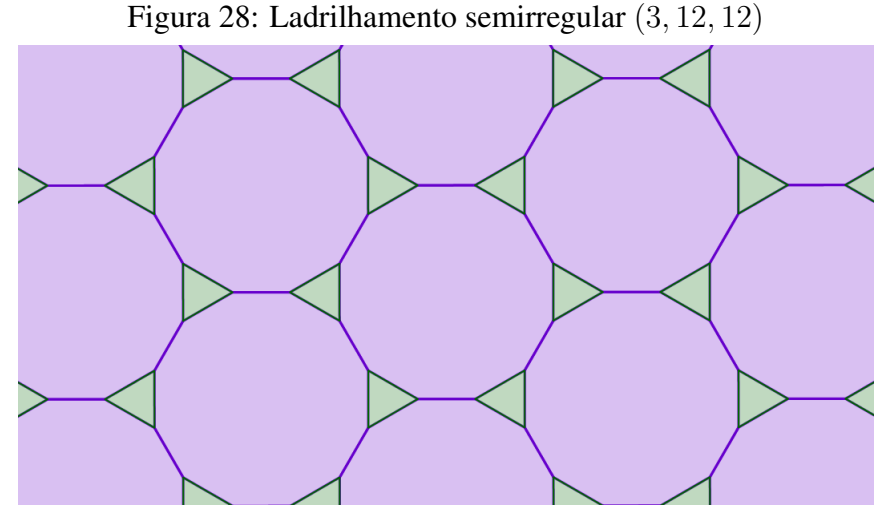

Fonte: *Software* GeoGebra

O próximo ladrilhamento a ser construído é o  $(4, 8, 8)$ , formado por octógonos regulares e quadrados. Dessa forma, foi feito um polígono de cada tipo, dispostos como visto na Figura 29, juntamente com os vetores transladantes.

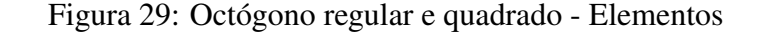

<span id="page-43-1"></span>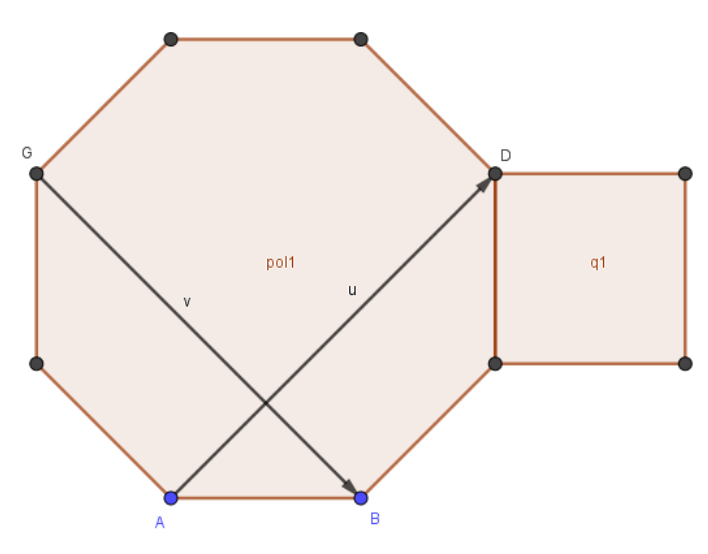

Fonte: *Software* GeoGebra

Executando os comandos

 $Sequ\hat{e}ncia (Transladar (Sequ\hat{e}ncia (Transladar (pol1, R(i)u), i, 0, k, 1), R(j)v), j, 0, k, 1)$  $Sequ\hat{e}ncia (Transladar (Sequ\hat{e}ncia (Transladar(q1, R(i)u), i, 0, k, 1), R(j)v), j, 0, k, 1)$ respectivamente ao octógono ( $pol1$ ) e ao quadrado ( $q1$ ), é obtido o ladrilhamento desejado, como segue na Figura 30.

<span id="page-44-0"></span>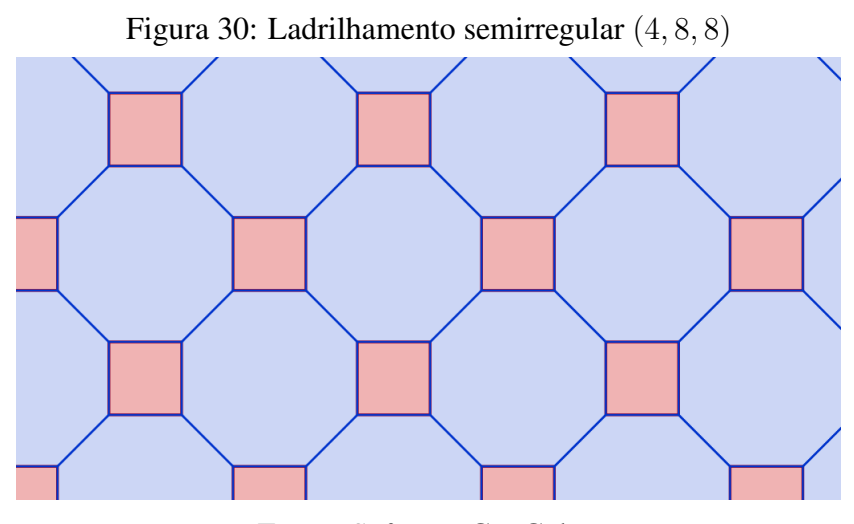

Fonte: *Software* GeoGebra

O último ladrilhamento do tipo  $(k, l, m)$  a ser construído é o ladrilhamento semirregular  $(4, 6, 12)$ , compostos por quadrados, hexágonos e dodecágonos regulares. A criação dos elementos para executar o comando, neste caso, é "um pouco" mais elaborada, visto que são necessários um dodecágono regular, dois hexágonos e três quadrados, como visto na Figura 31.

Figura 31: Dodecágono regular, hexágonos regulares e quadrados - Elementos

<span id="page-44-1"></span>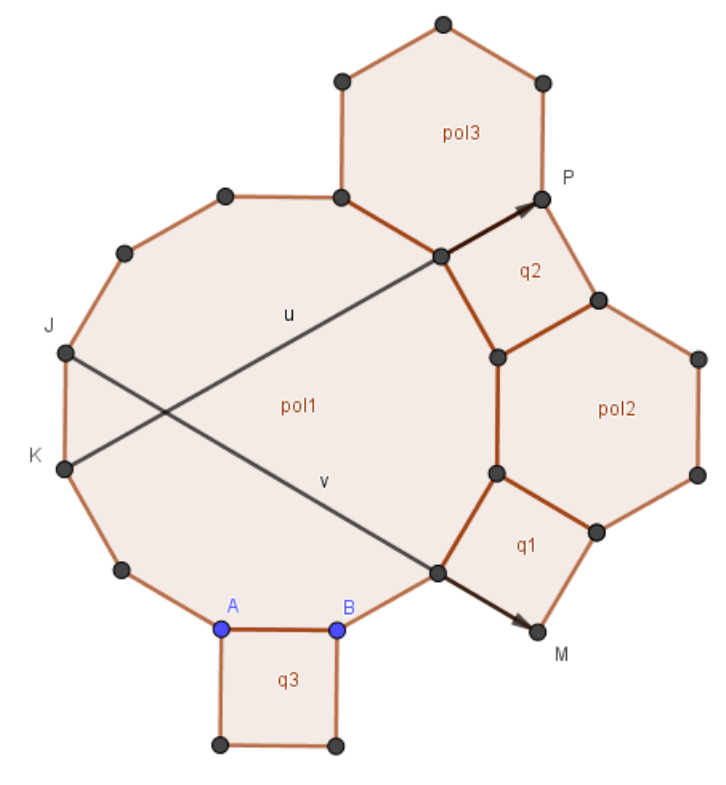

Fonte: *Software* GeoGebra

Dessa forma, usando os vetores  $\vec{u}$  e  $\vec{v}$  e o controle deslizante k, pode-se desferir os comandos

 $Sequ\hat{e}ncia (Transladar (Sequ\hat{e}ncia (Transladar (pol1, R(i)u), i, 0, k, 1), R(j)v), j, 0, k, 1)$ 

$$
Sequ\hat{e}ncia (Transladar (Sequ\hat{e}ncia (Transladar ({pol2, pol3}), R(i)u), i, 0, k, 1),
$$
  

$$
R(j)v), j, 0, k, 1)
$$

 $Sequ\hat{e}ncia (Transladar (Sequ\hat{e}ncia (Transladar({q1, q2, q3}, R(i)u), i, 0, k, 1)),$  $R(j)v, j, 0, k, 1)$ 

respectivamente, transladando o dodecágono  $(pol1)$ , hexágonos  $(pol2, pol3)$  e os quadrados  $(q1, q2, q3)$ . A Figura 32 representa o ladrilhamento  $(4, 6, 12)$  após realizados os processos de translação e modificação de padrões.

<span id="page-45-0"></span>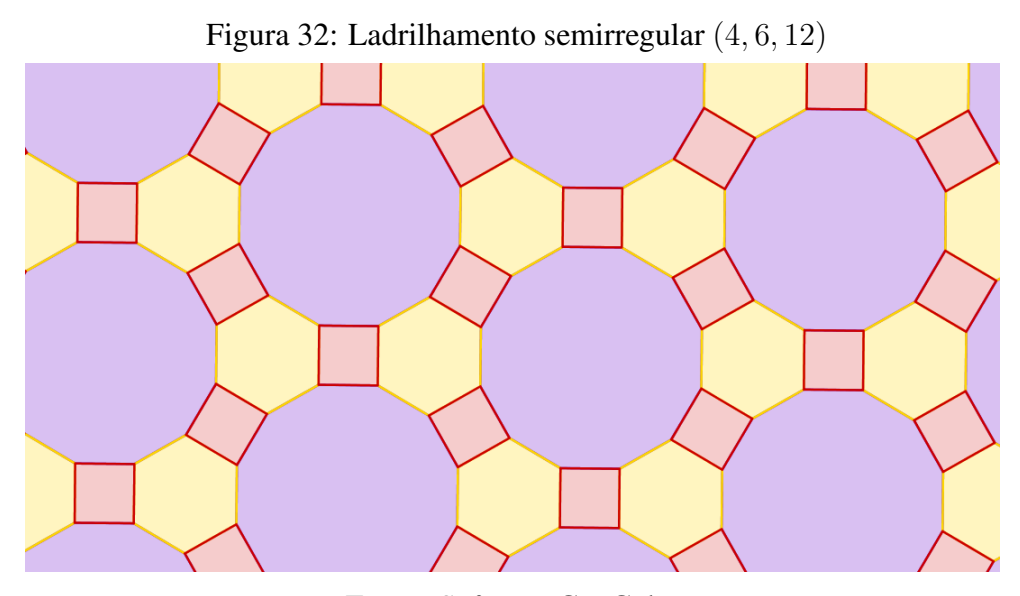

Fonte: *Software* GeoGebra

Além do ladrilhamento  $(4, 4, 4, 4)$ , já construído, existem outros dois, com cada vértice contendo quatro polígonos em seu redor. Um destes é o  $(3, 6, 3, 6)$ . Os elementos iniciais para essa construção são simples, contendo um hexágono ( $pol1$ ), dois triângulos ( $t1, t2$ ) e os vetores  $\vec{u}, \vec{v}$ . A Figura 33 apresenta estes elementos.

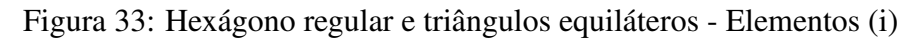

<span id="page-46-0"></span>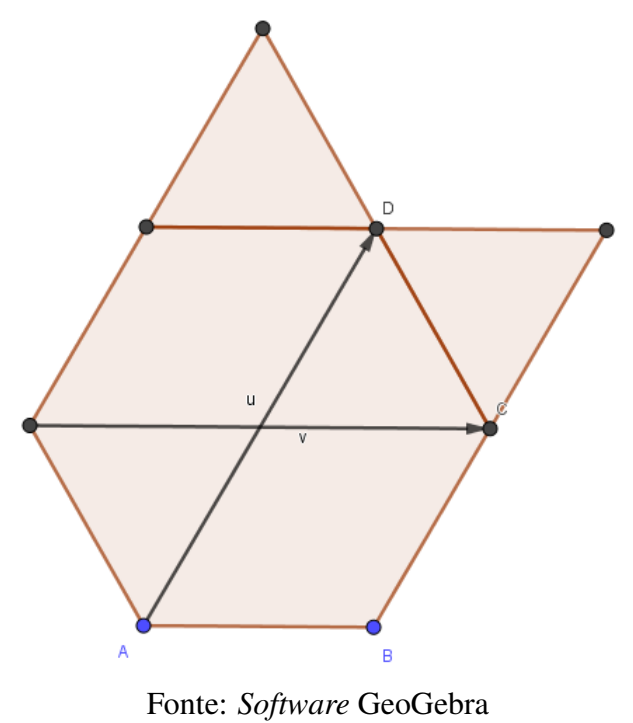

#### À estes polígonos são aplicados novamente os comandos

 $Sequ\hat{e}ncia (Transladar (Segu\hat{e}ncia (Transladar (pol1, R(i)u), i, 0, k, 1), R(j)v), j, 0, k, 1)$ 

 $Sequ\hat{e}ncia (Transladar (Sequ\hat{e}ncia (Transladar({t1, t2}, R(i)u), i, 0, k, 1)),$  $R(j)v, j, 0, k, 1)$ 

que cria o preenchimento do plano na forma (3, 6, 3, 6), como mostra a Figura 34.

<span id="page-46-1"></span>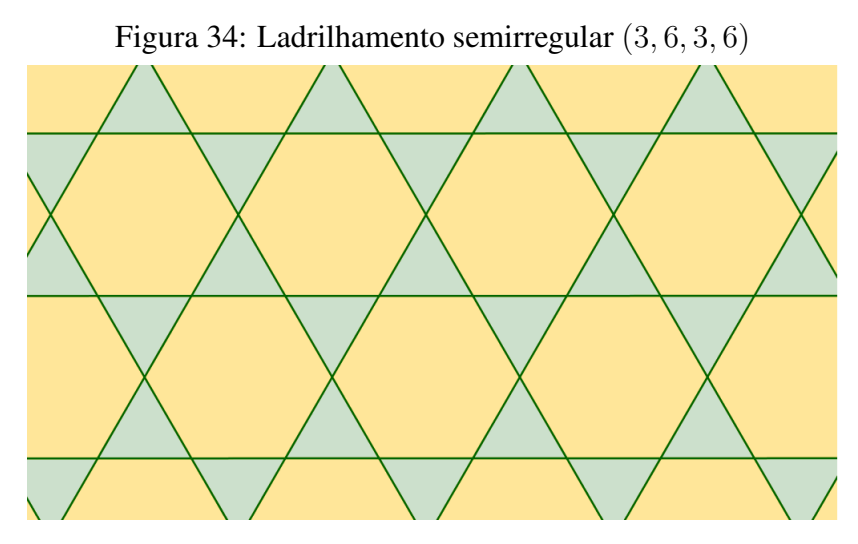

Fonte: *Software* GeoGebra

O derradeiro ladrilhamento do tipo  $(k, l, m, n)$  para construção tem formato  $(3, 4, 6, 4)$ em seus vértices. Sua construção baseia-se em sequenciar traslações de triângulos equiláteros, quadrados e hexágonos regulares, na direção de dois vetores criados, como referido na Figura 35, a seguir.

Figura 35: Hexágono regular, quadrados e triângulos equiláteros - Elementos

<span id="page-47-0"></span>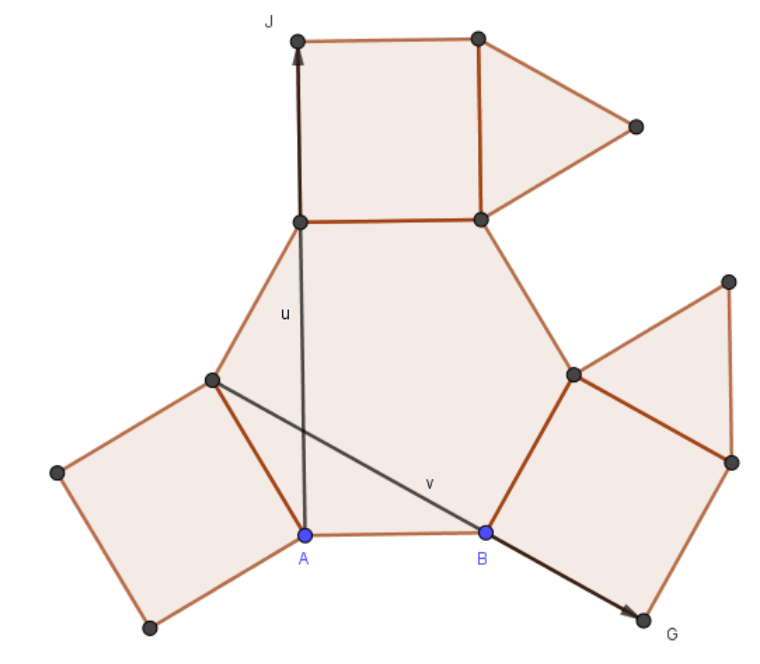

Fonte: *Software* GeoGebra

Ao hexágono regular ( $pol1$ ), quadrados ( $q1, q2, q3$ ) e aos triângulos ( $t1, t2$ ), são realizados de respectiva forma os comandos

 $Sequ\hat{e}ncia (Transladar (Sequ\hat{e}ncia (Transladar (pol1, R(i)u), i, 0, k, 1), R(j)v), j, 0, k, 1)$ 

 $Sequ\hat{e}ncia (Transladar (Sequ\hat{e}ncia (Transladar({q1, q2, q3}, R(i)u), i, 0, k, 1)),$  $R(j)v$ ,  $j, 0, k, 1$ 

 $Sequ\hat{e}ncia (Transladar (Sequ\hat{e}ncia (Transladar({t1, t2}, R(i)u), i, 0, k, 1)),$  $R(j)v$ ,  $j, 0, k, 1$ 

que produzem o ladrilhamento (3, 4, 6, 4), mostrado na Figura 36 abaixo.

<span id="page-48-0"></span>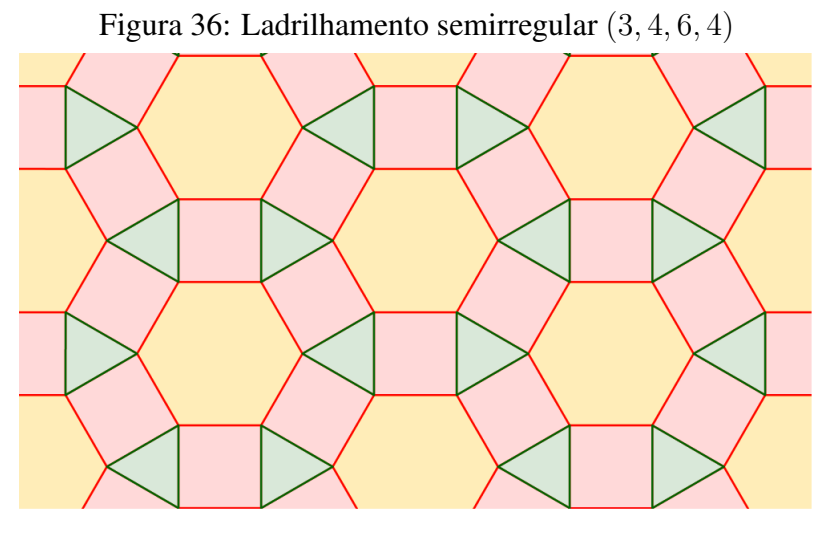

Fonte: *Software* GeoGebra

O primeiro ladrilhamento do tipo  $(k, l, m, n, p)$ , a ser modelado, será o que contempla vértices do tipo  $(3, 3, 3, 6, 3)$ . Para essa construção são necessários um hexágono regular e oito triângulos equiláteros, adjacentes ao hexágono, como disposto na Figura 37.

Figura 37: Hexágono regular e triângulos equiláteros - Elementos (ii)

<span id="page-48-1"></span>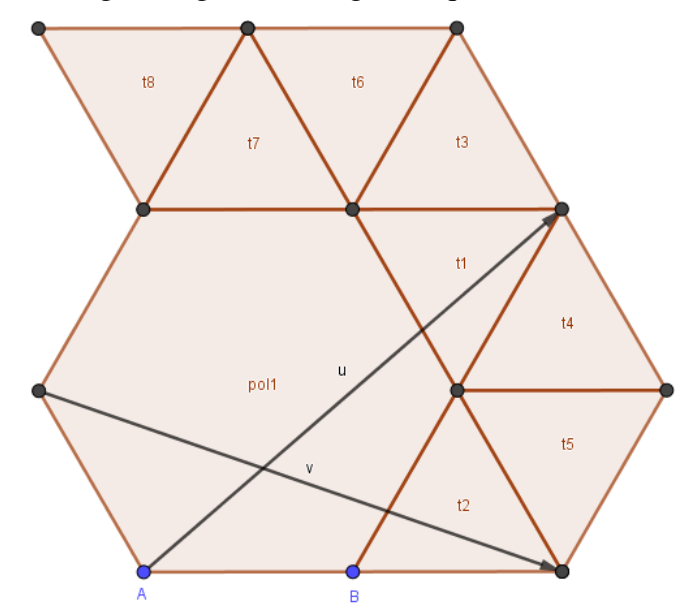

Fonte: *Software* GeoGebra

Criados os vetores  $\vec{u}$  e  $\vec{v}$ , aplica-se respectivamente ao hexágono ( $\text{pol}$ ) e à lista de triângulos  $l1 = \{t1, ..., t8\}$ os comandos de sequência e translação nos parâmetros

 $Sequ\hat{e}ncia (Transladar (Sequ\hat{e}ncia (Transladar (pol1, R(i)u), i, 0, k, 1), R(j)v), j, 0, k, 1)$ 

 $Sequ\hat{e}ncia (Transladar (Segu\hat{e}ncia (Transladar (11, R(i)u), i, 0, k, 1), R(j)v), j, 0, k, 1)$ 

gerando então o ladrilhamento com vértices do tipo  $(3, 3, 3, 6, 3)$ , como segue na Figura 38.

<span id="page-49-0"></span>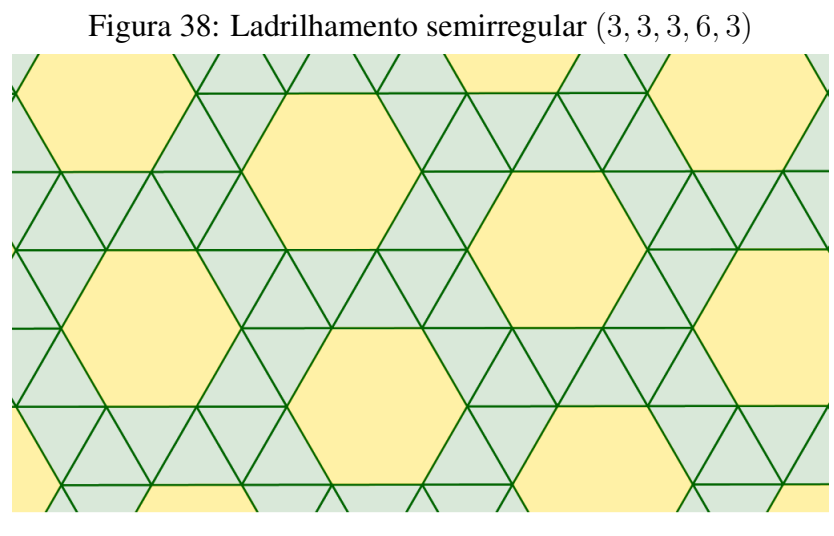

Fonte: *Software* GeoGebra

Outro ladrilhamento em que os vértices são compostos por cinco polígonos é o da forma  $(3, 3, 4, 4, 3)$ . Para construí-lo, inicialmente cria-se um quadrado e dois triângulos equiláteros, dispostos na Figura 39, juntamente com os vetores  $\vec{u}$  e  $\vec{v}$ .

<span id="page-49-1"></span>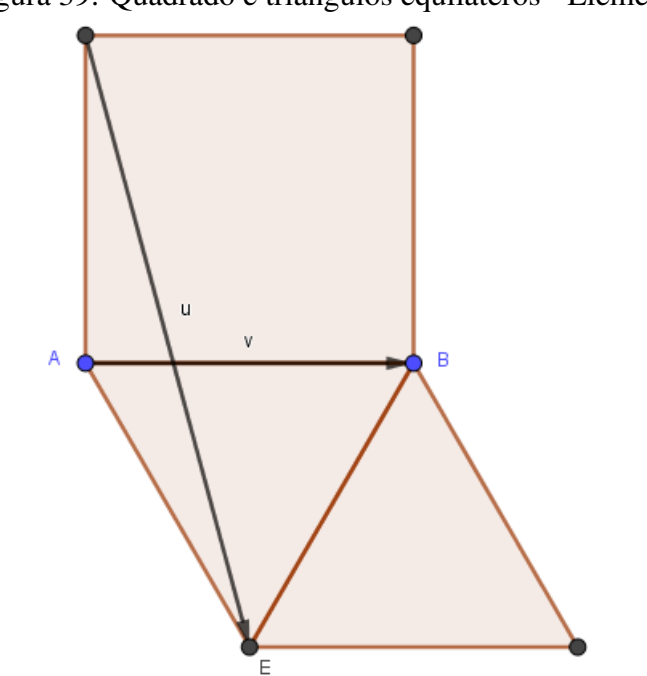

Figura 39: Quadrado e triângulos equiláteros - Elementos

Fonte: *Software* GeoGebra

Fazendo uma lista de translações destes polígonos, nos padrões

 $Sequ\hat{e}ncia (Transladar (Segu\hat{e}ncia (Transladar(q1, R(i)u), i, 0, k, 1), R(j)v), j, 0, k, 1)$ 

 $Sequ\hat{e}ncia (Transladar (Sequ\hat{e}ncia (Transladar({t1, t2}, R(i)u), i, 0, k, 1)),$  $R(j)v$ ,  $j, 0, k, 1$ 

respectivamente para o quadrado  $(q1)$  e para os triângulos  $(t1, t2)$ , tem-se como resultado a pavimentação do plano no formato  $(3, 3, 4, 4, 3)$ , como exibe a Figura 40 abaixo.

<span id="page-50-0"></span>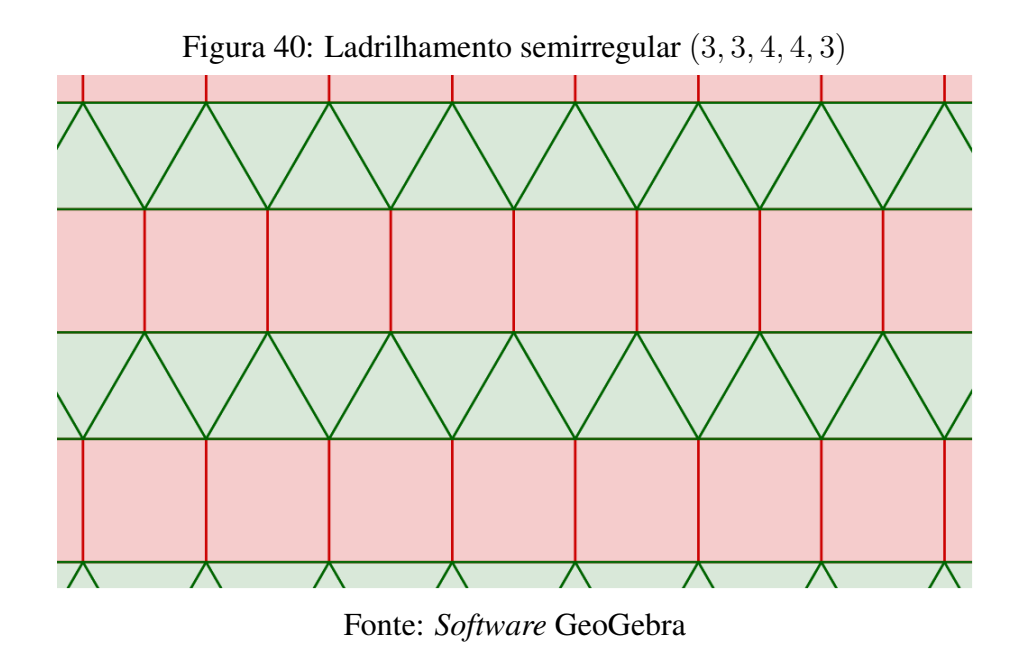

O último ladrilhamento da forma  $(k, l, m, n, p)$ , e também o último dessas construções, possui vértices do tipo  $(3, 4, 3, 3, 4)$ , ou seja, é composto por quadrados e triângulos equiláteros.

Os elementos inciais necessários são dois quadrados  $(q1, q2)$  e quatro triângulos  $(t1, t2, t3, t4)$ , juntamente com os vetores  $\vec{u}$  e  $\vec{v}$ , expostos na Figura 41.

<span id="page-51-0"></span>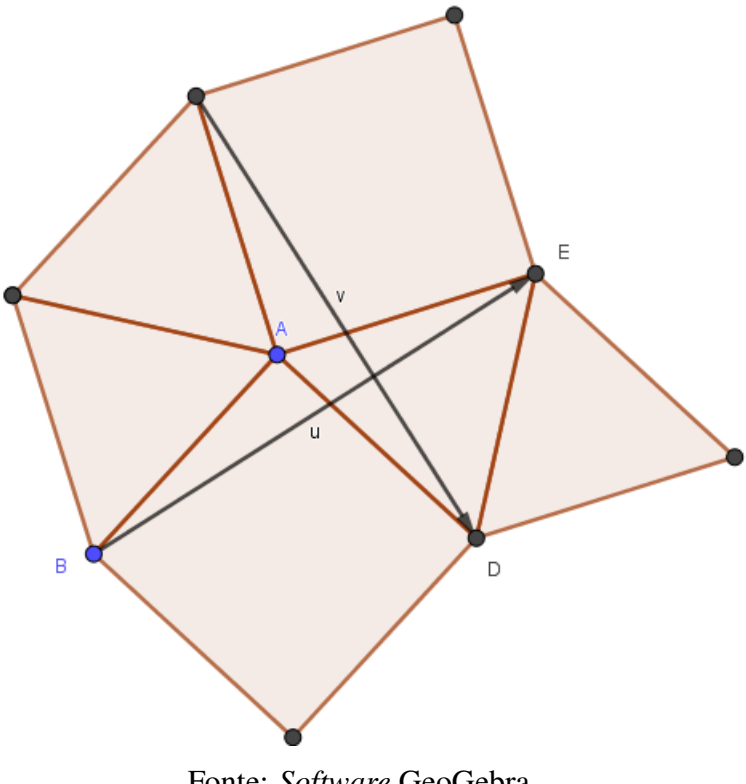

Figura 41: Quadrados e triângulos equiláteros - Elementos

Fonte: *Software* GeoGebra

Os comandos  $Sequ\hat{e}ncia (Transladar (Sequ\hat{e}ncia (Transladar({q1, q2} , R(i)u), i, 0, k, 1),$  $R(j)v, j, 0, k, 1)$ 

 $Sequ\hat{e}ncia (Transladar (Sequ\hat{e}ncia (Transladar({t1, t2, t3, t4}, R(i)u), i, 0, k, 1),$  $R(j)v$ , j, 0, k, 1)

aplicados respectivamente aos quadrados e triângulos, sequencia translações dos mesmos, formando, portanto, o ladrilhamento (3, 4, 3, 3, 4), representado na Figura 42.

<span id="page-52-0"></span>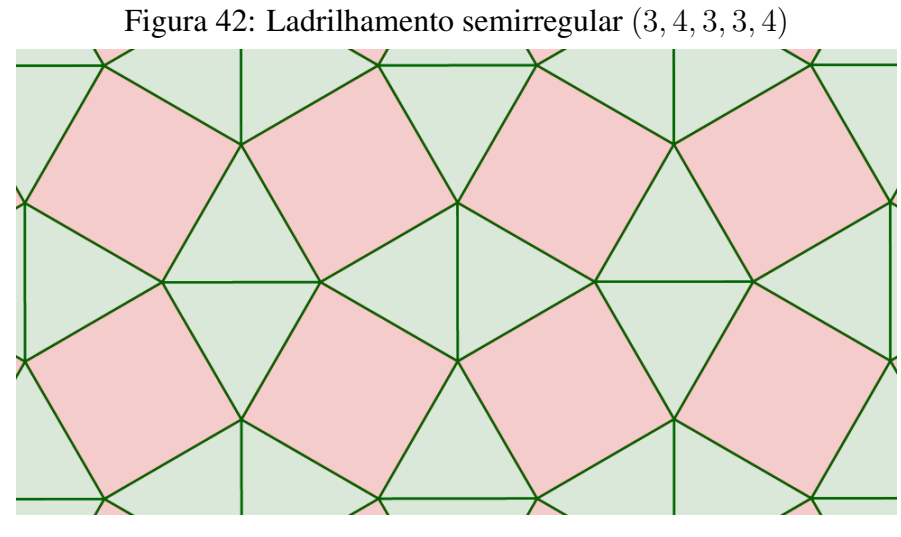

Fonte: *Software* GeoGebra

O capítulo seguinte faz uma abordagem prática, através de uma oficina realizada com alunos do Ensino Fundamental II (9º ano) de uma escola da rede pública, onde foram vistos conceitos e comandos basicos do GeoGebra, com intuito de construir ladrilhamentos bem ´ comportados (e outros tipos).

## <span id="page-53-0"></span>4 Oficina

Para uma abordagem prática dos conhecimentos adquiridos com o *software* GeoGebra, foi desenvolvida uma oficina junto aos alunos do 9º ano do ensino fundamental da Escola Estadual Professor Elídio Duque, na cidade de Salinas-MG. Participaram da oficina parcelas de alunos de três turmas do 9º ano da escola, o que totalizou cerca de 25 alunos. A oficina foi realizada em um único encontro, tendo esta uma duração de aproximadamente 04 horas. Sendo realizada ao final do ano letivo, em um momento que muitos alunos já estavam aprovados, a participação de boa parte dos mesmos foi voluntária, o que tornaria a realização das atividades bastante espontânea.

O espaço físico para realização da oficina foi o laboratório de informática da escola, que contava com cerca de 20 computadores em bom funcionamento, onde a maioria dos alunos teve a oportunidade de ter um computador de uso individual e alguns poucos usaram com a formação de duplas. De um modo geral é um espaço confortável, com bons equipamentos e boa acomodação para os trabalhos realizados.

Em um primeiro instante foi apresentado o tema aos alunos, onde foram realizados comentários e perguntas sobre o que são os mosaicos, o que são os ladrilhamentos, o que seria o GeoGebra e qual a finalidade de justapor essas informações.

Em seguida, foram colocados os objetivos da oficina, que seria parte do trabalho de dissertação de mestrado do Profmat, mas que, fundamentalmente, visava levar aos alunos o conhecimento e conciliação do estudo de Matemática com as TDICs. Especificamente, objetivou-se mostrar aos estudantes uma ferramenta que possibilita o ensino e estudo dinamico ˆ de Geometria. Além disso, a oficina teve objetivo de rever conceitos da geometria plana e fazer uma abordagem acerca da matemática por trás dos ladrilhamentos. Os ladrilhamentos foram apresentados como uma arte de preenchimento do plano, através de polígonos, ou seja, um mosaico baseado no uso de triângulos, quadriláteros, pentágonos, hexágonos, etc.

Em um segundo momento, os mosaicos e ladrilhamentos foram tratados a partir de uma abordagem artística e histórica, na qual foram apresentadas ideias e imagens que ilustram essa prática até mesmo à 4000 a.C., com os egípcios, nas antigas construções e decorações de pirâmides e outros ambientes. O uso dessa arte também foi mostrada com grande influência na Europa da Idade Média, principalmente entre os séculos XIII e XV. Seguindo essa cronologia, os dias atuais também são facilmente citados no uso e evolução dessas artes, onde são usadas das mais sofisticadas combinações de figuras e cores para a criação de ladrilhamentos e formas.

Antes de seguir para a formação dos ladrilhamentos, foram revisados alguns tópicos de geometria, através de um rápido estudo, com enfoque aos questionamentos: O que é um polígono? O que é um polígono convexo? O que é um polígono regular? Como calcular a soma dos ângulos internos de um polígono convexo? Como determinar a medida de um ângulo interno de um polígono regular? Revisadas essas questões, foi dado o passo para apresentar os ladrilhamentos, que logo seriam estudados.

A proposta de atividade aos alunos teve direcionamento a estudar os ladrilhamentos bem comportados, dentre eles, os ladrilhamentos regulares (que usam apenas um tipo de polígono regular) e os semi-regulares (que utilizam mais de um tipo de polígonos regulares). Essa etapa da oficina foi um momento de estabelecer as propriedades de cada tipo de ladrilhamento a ser construído, e serem dadas as condições do que de fato seria um ladrilhamento bem comportado.

Nessa parte da oficina os alunos passariam a ter um papel ativo, onde usariam suas habilidades para realizar as montagens propostas. Para essa atividade, foram distribuídos moldes de polígonos regulares à turma. Esses moldes foram anteriormente montados no *software* GeoGebra e impressos em papel cartão. Entre eles haviam triângulos, quadrados, pentágonos, hexágonos, entre outros polígonos regulares, com diferentes quantidades de lados, mas todos de lados com a mesma medida, para que fosse possível obedecer uma das condições de bem comportados.

A partir da distribuição dos moldes, foi proposto que inicialmente fizessem a montagem de ladrilhamentos regulares. De forma rápida, começaram as tentativas e logo construíram ladrilhamentos regulares e bem comportados, como exemplificados nas Figuras 43 e 44 abaixo.

<span id="page-55-0"></span>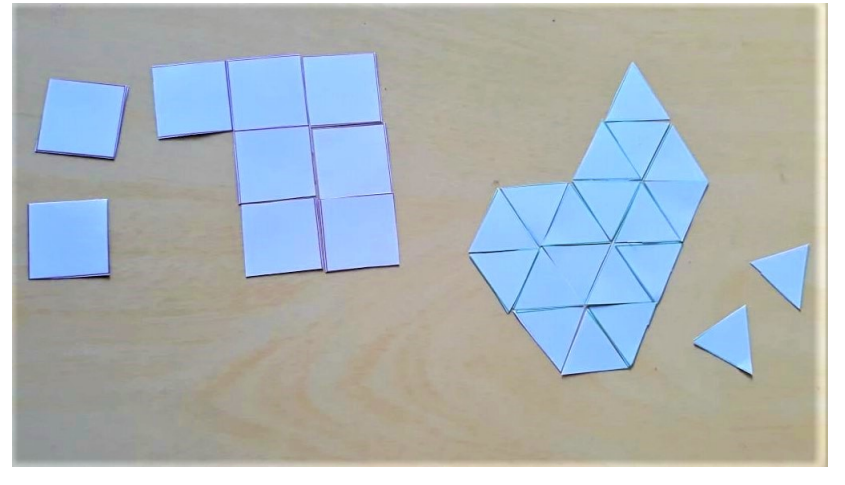

Figura 43: Ladrilhamentos (3, 3, 3, 3, 3, 3) e (4, 4, 4, 4) com moldes

Fonte: Oficina de Ladrilhamentos

Ao construírem o ladrilhamento  $(3, 3, 3, 3, 3, 3)$ , os alunos perceberam que haviam semelhanças com o ladrilhamento  $(6, 6, 6)$ , o que de fato foi esclarecido, já que um hexágono regular pode ser decomposto em seis triângulos equiláteros.

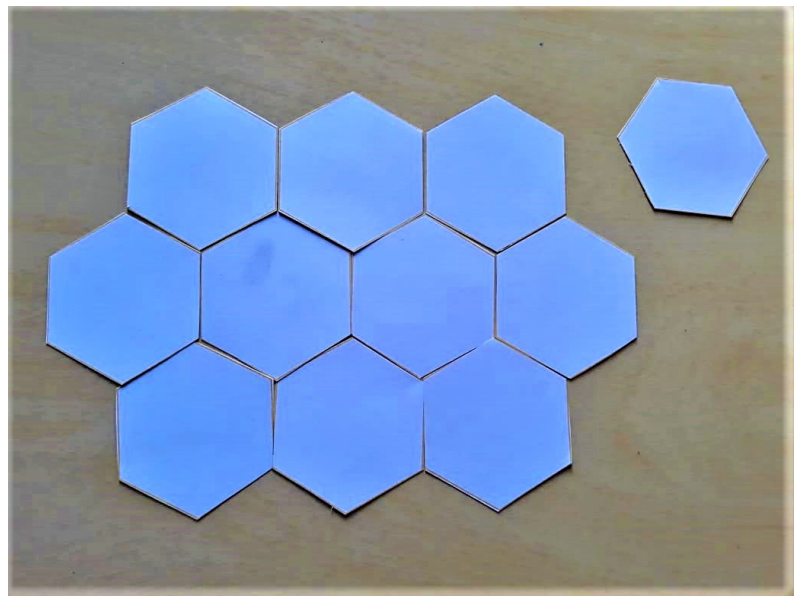

<span id="page-55-1"></span>Figura 44: Ladrilhamento (6, 6, 6) com moldes

Fonte: Oficina de Ladrilhamentos

Outros alunos, na tentativa de formas diferenciadas, montaram ladrilhamentos regulares, mas que não obedecem as condições de bem comportados, como na Figura 45.

<span id="page-56-0"></span>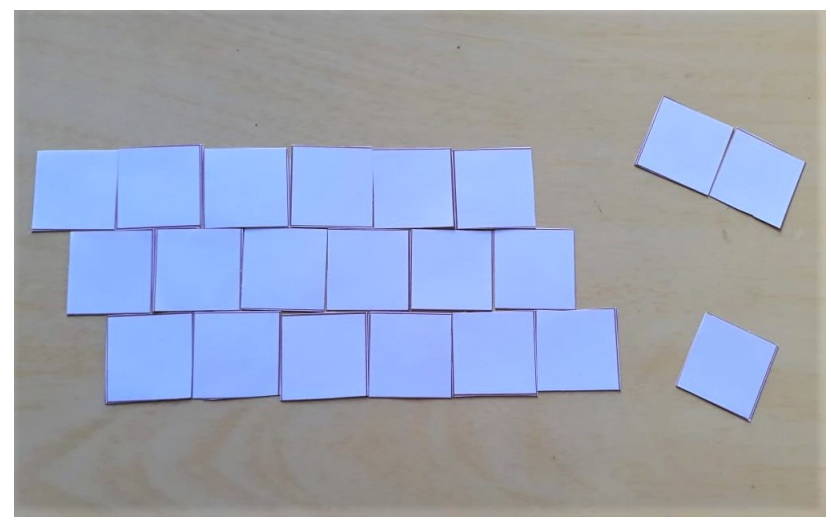

Figura 45: Ladrilhamento regular com moldes de quadrados

Fonte: Oficina de Ladrilhamentos

Na tentativa de construírem um ladrilhamento regular usando pentágonos e heptágonos, alguns alunos fizeram investigações e tiveram algumas percepções. Os mesmos constataram que não é possível construir um ladrilhamento regular com esses polígonos, onde foi esclarecido a eles que o mesmo aconteceria com polígonos de número de lados maior que sete, uma vez que nenhum polígono com quantidade de lados maior que 6 tem medida do ângulo interno como um divisor de 360°. Essa mesma percepção vale para os pentágonos regulares, que tem como ângulo interno 108°, ou seja, um não divisor de 360°, o que pôde ser mostrado através do quadro com os ângulos dos polígonos regulares. Desse modo, haveria espaços não preenchidos, ou, na tentativa, sobreposição das peças. A Figura 46 mostra essas tentativas.

Figura 46: Tentativa de ladrilhamentos pentagonais e heptagonais com moldes

<span id="page-56-1"></span>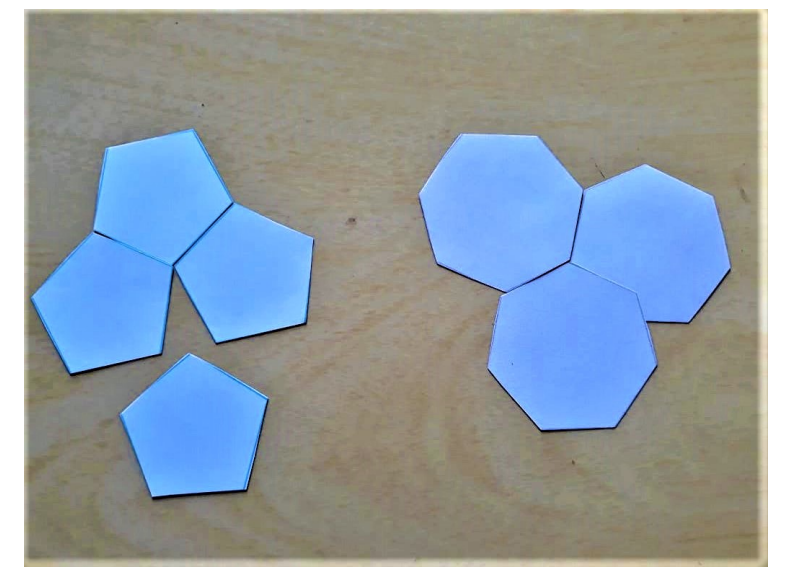

Fonte: Oficina de Ladrilhamentos

Após algumas considerações, foi proposto aos alunos que usassem agora polígonos com quantidade de lados diferentes, ou seja, que tentassem a montagem de ladrilhamentos semirregulares. Com um pouco de raciocínio e comparação das figuras, logo apresentaram algumas construções de ladrilhamentos bem comportados, como nas Figuras 47 e 48.

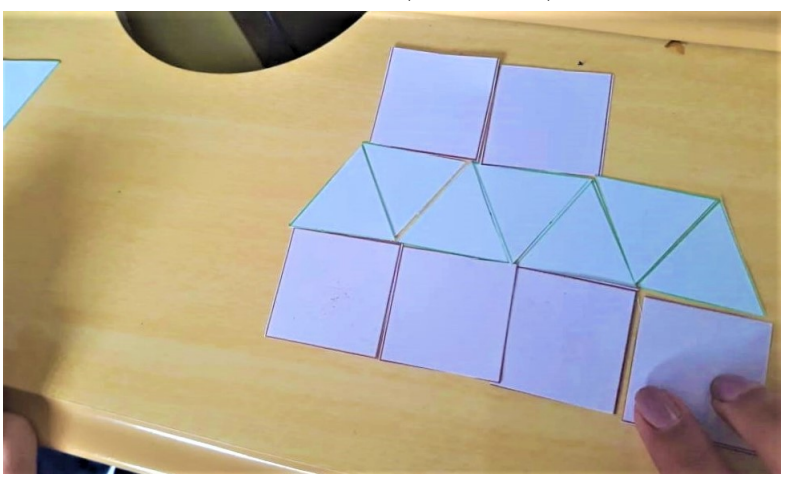

<span id="page-57-0"></span>Figura 47: Ladrilhamento (3, 3, 3, 4, 4) com moldes

<span id="page-57-1"></span>Fonte: Oficina de Ladrilhamentos

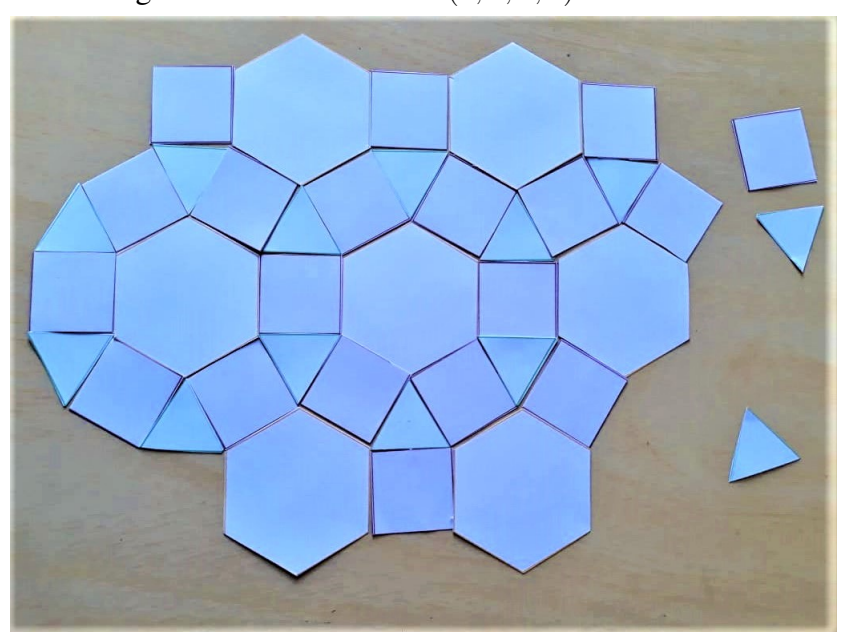

Figura 48: Ladrilhamento (6, 4, 3, 4) com moldes

Fonte: Oficina de Ladrilhamentos

Mas como nem todo ladrilhamento semirregular é bem comportado, surgiram também construções dessa forma. A Figura 49 apresenta um ladrilhamento não comportado, usando quadrados e triângulos equiláteros.

<span id="page-58-0"></span>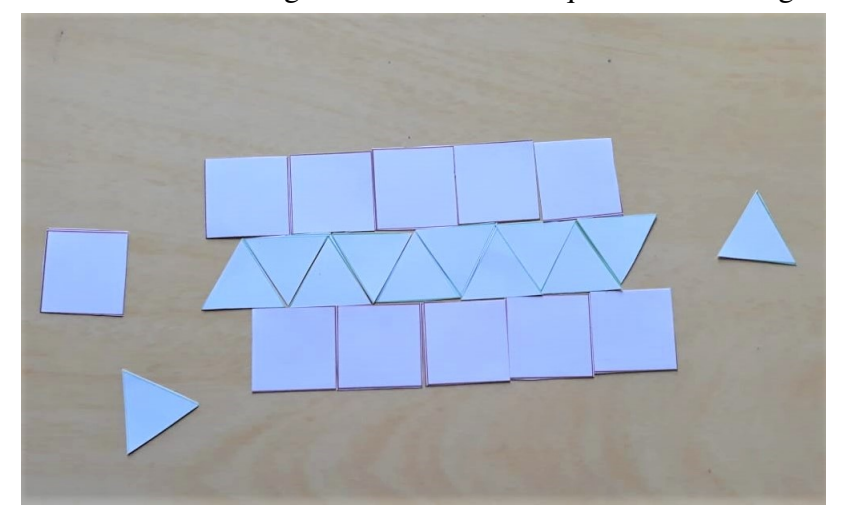

Figura 49: Ladrilhamento semirregular com moldes de quadrados e triângulos equiláteros

Fonte: Oficina de Ladrilhamentos

Em conclusão desse momento foram recolhidos os moldes, onde a nova proposta era uma atividade digital, utilizando o GeoGebra. Inicialmente, o *software* foi apresentado a` turma como uma ferramenta auxiliadora no ensino de Matemática. Alguns alunos já haviam tido a oportunidade de conhecer o GeoGebra, mas a maioria, não. Sendo assim, houve um momento "tutorial" em repassar para os alunos como deveriam utilizar cada ferramenta, para as construções. Foram dadas atenção às funcionalidades de criação de pontos, polígonos regulares, ângulos e como configurar as construções realizadas.

Este momento das atividades foi usado para mostrar todos os tipos de ladrilhamentos bem comportados (não sendo trivial a percepção e visualização de todos) e propor que os alunos verificassem a construção dos mesmos usando o programa nos computadores. Essas construções se deram pelas ferramentas de criação de polígonos do GeoGebra, que proporcionam uma construção "manual" simplificada. A utilização dos comandos descritos no capítulo anterior exigiria uma maior explanação de como serem utilizadas, dado que grande parte doa alunos faria seu primeiro contato com o *software*.

Alguns alunos tentaram construções simples e que até já haviam sido realizadas com os moldes. Por exemplo, os ladrilhamentos  $(3, 3, 3, 3, 3, 3)$  e  $(4, 4, 4, 4)$ . Outros aceitaram a tarefa de construir os ladrilhamentos que utilizam diferentes polígonos. A Figura 50 mostra a construção do ladrilhamento  $(6, 3, 3, 3, 3)$  utilizando de hexágonos regulares e triângulos equiláteros.

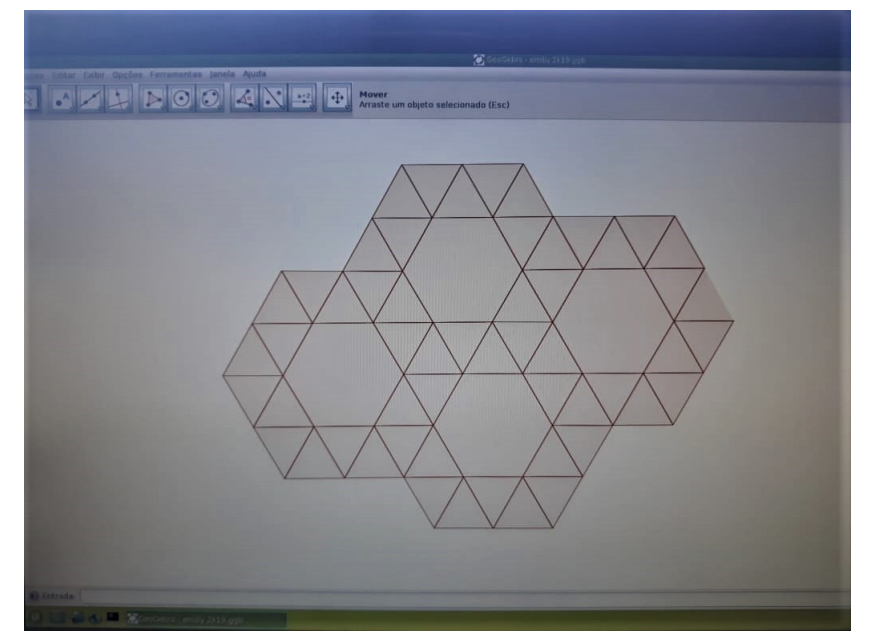

<span id="page-59-0"></span>Figura 50: Ladrilhamento (6, 3, 3, 3, 3) com GeoGebra

Fonte: Oficina de Ladrilhamentos

Outros alunos acessaram as configurações para colorir os polígonos e transformar o visual das construções. As Figuras 51 e 52 mostram, respectivamente, o ladrilhamento (8, 8, 4) construído com octógonos regulares e quadrados, e o ladrilhamento  $(6, 4, 3, 4)$ , que utiliza hexágonos regulares, quadrados e triângulos equiláteros.

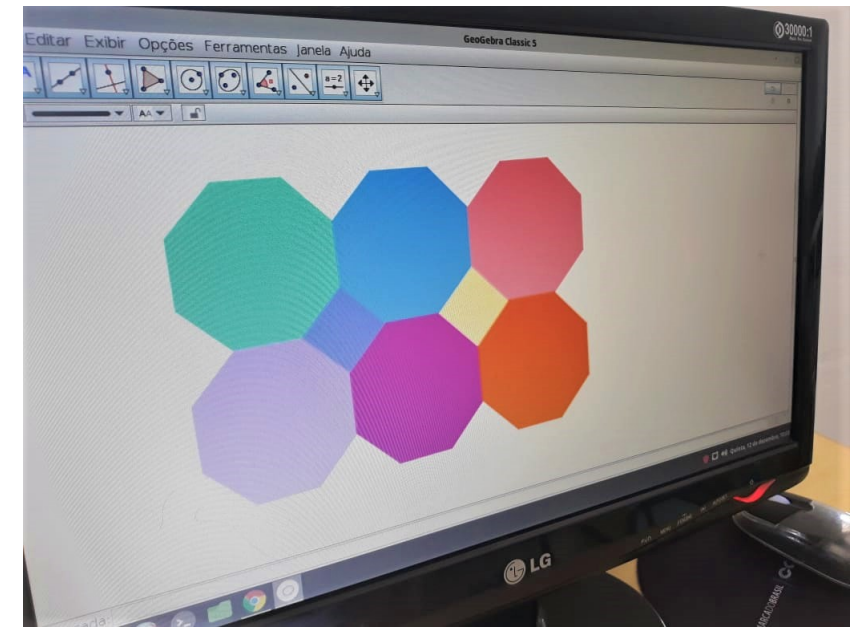

<span id="page-59-1"></span>Figura 51: Ladrilhamento (8, 8, 4) com GeoGebra

Fonte: Oficina de Ladrilhamentos

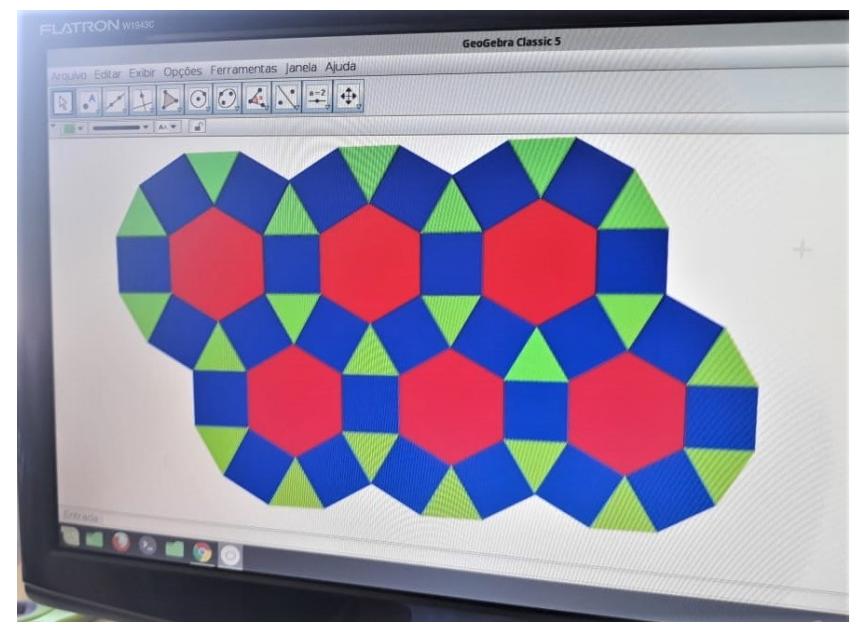

<span id="page-60-0"></span>Figura 52: Ladrilhamento (6, 4, 3, 4) com GeoGebra

Fonte: Oficina de Ladrilhamentos

Após a conclusão das atividades, os alunos foram questionados, por meio de discussões, a respeito de suas percepções sobre a oficina e o uso do *software* GeoGebra. Eles descreveram como algo diferente, mas que é uma ferramenta inovadora e eficiente no estudo de geometria. Comentaram ainda, que pouco haviam pensado nessa possibilidade para os estudos de Matemática, e que, apesar de inicialmente pensarem na dificuldade, na verdade perceberam que o GeoGebra é bem didático e simples de usar.

Outra questão levantada, foi a sensação dos alunos em estudar os polígonos através do software e dos moldes. Os principais comentários foram a respeito da facilidade da construção de diversos polígonos e a comparação com os moldes em material concreto. A construção dos ladrilhamentos no GeoGebra se torna precisa e simplificada. Para outros alunos, a oficina foi vista como uma aula diferente do que vivenciam em sala de aula, com quadro e papel, sendo um momento de usar as TDICs que tanto estão acostumados. A oficina se tornou uma atividade produtiva e lúdica, um momento de ensino e aprendizagem.

Por fim, os estudantes foram questionados sobre o uso de tecnologias digitais no estudo de Matematica. Os mesmos a consideraram como uma maneira diferente e interessante de ´ estudar. É importante adequar as aulas e os estudos com a realidade tecnológica em que se vive e essa utilização pode abrir novas possibilidades e mostrar novas perspectivas.

## <span id="page-61-0"></span>Considerações Finais

A finalização deste trabalho permitiu trilhar novos caminhos e acessar diferentes possibilidades em sala de aula. A Matemática não existe apenas para satisfazer um mural de conteúdos, mas foi desenvolvida, ao longo do tempo, através da necessidade do homem em buscar melhores meios de sobrevivência e facilidade em suas atividades.

Grande parte dessas facilidades foram conquistadas com a formalização de conhecimentos geométricos, na qual houveram sucessos em construções arquitetônicas e artísticas. Parte dessa história, apresentada no primeiro capítulo, traz significados que motivam o estudo dos mosaicos e ladrilhamentos. Essa história é constituída de diferentes povos, diferentes lugares e diferentes épocas, mas o princípio geral é o mesmo, a busca por aprimoramentos através do conhecimento.

A descrição dos ladrilhamentos no capítulo 2 possibilita um relacionamento direto com o estudo da Geometria, onde são trabalhados polígonos regulares, relação entre número de lados e medidas de ângulos, no qual foi possível uma catalogação matemática/geométrica dos tipos de ladrilhamentos bem comportados, que foram trabalhados com os alunos.

A ferramenta chave do trabalho, o GeoGebra, foi detalhado no capítulo 3, onde é objetivada sua criação e especificadas algumas de suas funcionalidades. O GeoGebra é um programa de disponibilidade gratuita e de fácil acesso, que possibilitou uma construção automatizada dos ladrilhamentos, onde existe uma interface interessante que permite alterar layout e cores, qualificando a visualização.

Mostrar isso aos alunos leva a eles significados acerca de um conteúdo, despertando entusiasmo e participação. A oficina realizada permitiu essa associação em diferentes etapas. A abordagem histórica dos mosaicos e ladrilhamentos, os leva a pensar no que também podem construir hoje e como sociedades passadas desenvolveram arte usando matemática e matemática usando arte. Nesse contexto, foram apresentados aos alunos os ladrilhamentos, em seu ambito ˆ artístico e geométrico, fazendo uma ligação entre história dos mosaicos e suas construções com o uso de um *software*. Dessa forma, foram associados conteúdos da Geometria, já estudados, com a construção dos ladrilhamentos desejados. As condições de ladrilhamentos descritas no capítulo 2 também foram detalhadas aos mesmos, permitindo que filtrassem algumas possibilidades do que viria a ser feito. Antes de trabalhar o GeoGebra com os alunos, a atividade proposta foi a montagem dos ladrilhamentos com os moldes apresentados, com intuito de fazer uma ligação com as construções que viriam a ser realizadas nos computadores.

Após essa etapa foi então apresentado o *software*, que seria algo inédito para maioria dos alunos. Os alunos sempre utilizaram celular e computador, mas pouco o fizeram pra estudar geometria/matemática. Este trabalho foi então uma possibilidade de levar uma atividade diferenciada, mostrando possibilidades para que o uso feito do celular e computador, por parte dos alunos, pudesse ser associado ao estudo de Matematica . Este momento da oficina ´ permitiu mostrar algumas das inúmeras funcionalidades do GeoGebra, onde os alunos usaram da criatividade pra construir os ladrilhamentos propostos, como mostrado no capítulo 4. No final das atividade a percepção do que foi trabalhado e os questionamentos respondidos pelos alunos mostraram que tiveram uma impressão satisfatória a respeito dos métodos utilizados. A interação já existente entre os estudantes e as tecnologias digitais, fizeram com que rapidamente soubessem utilizar as ferramentas do GeoGebra e tivessem uma boa participação na oficina.

O ensino é uma atividade em que os professores devem ser mediadores e os alunos protagonistas. Construir um ensino significativo e uma tarefa modelada com o tempo. A ´ finalização deste texto visa que outros professores também possam se conectar a essas ideias para inovação e ampliação do ensino, adequação das aulas ao desenvolvimento tecnológico e apresentação de significados do que se é trabalhado. Espera-se também que este trabalho seja continuado, uma vez que essa abordagem propicia novas pesquisas, no que diz respeito à Educação, História da Matemática e Tecnologias Digitais.

## <span id="page-63-0"></span>**Referências**

Agência de turismo receptivo. Disponível em: *([https://s2rio.com.br/historia-das-pedras](https://s2rio.com.br/historia-das-pedras-portuguesas-do-calcadao-de-copacabana/)*[portuguesas-do-calcadao-de-copacabana/](https://s2rio.com.br/historia-das-pedras-portuguesas-do-calcadao-de-copacabana/)). Acesso em 25 de janeiro de 2020.

ALVES, Sérgio; DALCIN, Mário. Mosaicos no plano. Revista do Professor de Matemática, Rio de Janeiro-RJ, n.40, p.3-12, maio/agosto 1999.

Ancient History Encyclopedia. Disponível em: ([https://www.ancient.eu/article/1095/tomb](https://www.ancient.eu/article/1095/tomb-robbing-in-ancient-egypt/)[robbing-in-ancient-egypt/](https://www.ancient.eu/article/1095/tomb-robbing-in-ancient-egypt/) $\rangle$ . Acesso em 20 de janeiro de 2020.

BARTH, Glauce Maris Pereira. Arte e Matemática, subsídios para uma discussão interdisciplinar por meia das obras de M. C. Escher. M. sc. PPGE - UFPR, Curitiba, PR, Brasil, 2006.

BORBA, Marcelo de Carvalho. Informática e Educação Matemática. 4ª ed. Belo Horizonte: Autêntica, 2010.

CORDEIRO, Jean Carlo da Silva. Utilização do GeoGebra na Construção de Instrumentos Elipsógrafo. 2014, 63f. Dissertação de Mestrado (Mestrado Profissional em Matemática). Instituto Nacional de Matematica Pura e Aplicada (IMPA) - Rio de Janeiro: 2014. ´

DACOL, M. R. Caderno pedagógico: Abordagens do mosaico no ambiente escolar. Curitiba: Secretaria do Estado do Paraná, 2008. Disponível em: /[http://www.diaadiaeducacao.](http://www.diaadiaeducacao.pr.gov.br/portals/pde/arquivos/1539-6.pdf) [pr.gov.br/portals/pde/arquivos/1539-6.pdf](http://www.diaadiaeducacao.pr.gov.br/portals/pde/arquivos/1539-6.pdf)). Acesso em: 02 de fevereiro de 2020.

DIAS, Cláudio Carlos; SAMPAIO, João Carlos Vieira. Desafio Geométrico - Módulo I. Cuiabá, MT: Central de texto, 2013.

DINIZ, Luciana Nemer. Experimentações com ladrilhamento de Escher no ensino de arquitetura. XII international conference on graphics Engineering for arts ans design. Disponível em:  $\langle$ <https://even3.blob.core.windows.net/anais/48711.pdf> $\rangle$ . Acesso em 28 de janeiro de 2020.

DOMINGUES, Joelza Ester. Ensinar História. 09 de dezembro de 2014. Disponível em: ([https:](https://ensinarhistoriajoelza.com.br/estandarte-de-ur/) [//ensinarhistoriajoelza.com.br/estandarte-de-ur/](https://ensinarhistoriajoelza.com.br/estandarte-de-ur/)). Acesso em 15 de janeiro de 2020.

FERNANDES, Gabriela do Carmo et al. O uso da tecnologia em prol da educação: Importância, benefícios e dificuldades encontradas por instituições de ensino e docentes com a integração novas tecnologias à educação. Saber Digital, Valença-RJ, v.6, n.1, p.140-148, Janeiro/Dezembro 2013.

FLEMMING, Diva Marília; LUZ, Elisa Flemming; MELLO, Ana Cláudia Collaco de. Tendências em Educação Matemática. 2<sup>ª</sup> ed. Palhoça: UnisulVirtual, 2005.

GeoGebra. Disponível em:  $\langle$ <http://www.geogebra.org/> $\rangle$ . Acesso em 20 de janeiro de 2020.

HOHENWARTER, Markus; HOHENWARTER, Judith. Ajuda GeoGebra: Manual Oficial da Versão 3.2. 2009. Disponível em: ([https://app.geogebra.org/help/docupt](https://app.geogebra.org/help/docupt_PT.pdf)\_PT.pdf). Acesso em 20 de janeiro de 2020.

KAUARK, Fabiana. Metodologia da pesquisa : guia prático. Itabuna: Via Litterarum, 2010.

Nordeste Rural. Disponível em:  $\langle$ [https://nordesterural.com.br/e-possivel-oferecer-alimento](https://nordesterural.com.br/e-possivel-oferecer-alimento-artificial-para-manter-atividade-das-abelhas-na-producao-de-mel/)[artificial-para-manter-atividade-das-abelhas-na-producao-de-mel/](https://nordesterural.com.br/e-possivel-oferecer-alimento-artificial-para-manter-atividade-das-abelhas-na-producao-de-mel/)). Acesso em 25 de março de 2020.

O GeoGebra. Disponível em: (<https://ogeogebra.com.br/site/textos/1.pdf>). Acesso em 21 de janeiro de 2020.

OLIVEIRA, J. F. M. Pavimentações no Plano Euclidiano. 2015. 80f. Dissertação de Mestrado (Mestrado Profissional em Matematica em Rede Nacional) - Universidade Estadual ´ de Campinas (UNICAMP), Campinas-SP, 2015.

SILVA, Renildo Franco da; CORREA, Emilce Sena. Novas tecnologias e educação: a evolução do processo de ensino e aprendizagem na sociedade contemporânea. Educação e Linguagem, São Paulo-SP, a. 1, n. 1, p. 23-35, Junho 2014.

SILVA, Stephanie Cristhyne Araújo da. História da arte. Disponível em:  $\langle \hat{n} \rangle$ historia-da-arte. [info/idade-antiga/arte-egipcia.html](http://historia-da-arte.info/idade-antiga/arte-egipcia.html). Acesso em 15 de janeiro de 2020.

SOARES, Luis Havelange. Tecnologia computacional no ensino de Matematica: o uso do ´ GeoGebra no estudo de funções. Revista do Instituto GeoGebra Internacional de São Paulo, São Paulo-SP, v. 1, n. 1, p. 66-80, Novembro 2012.

STRICKLAND, Carol. Arte Comentada: da Pré-História ao Pós Moderno. Rio de Janeiro: Ediouro, 2004.

UFRGS. Disponível em: ([http://www.ufrgs.br/espmat/disciplinas/midias](http://www.ufrgs.br/espmat/disciplinas/midias_digitais_I/2009/modulo_I/complemento13.html)\_digitais\_I/2009/ modulo [I/complemento13.html](http://www.ufrgs.br/espmat/disciplinas/midias_digitais_I/2009/modulo_I/complemento13.html)). Acesso em 21 de janeiro de 2020.

## <span id="page-65-0"></span>**Apêndices**

## Apêndice 1

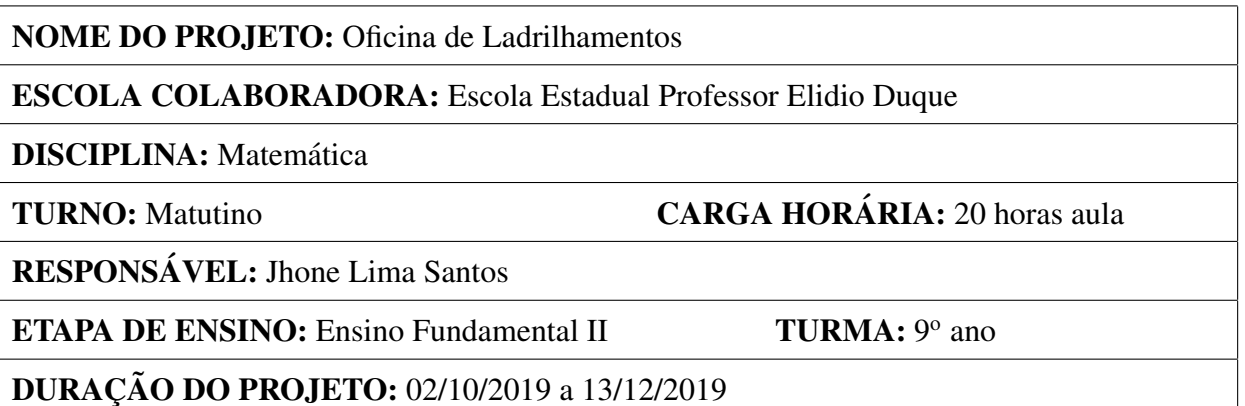

### I - JUSTIFICATIVA:

 $\acute{E}$  importante encontrar métodos alternativos e inovadores para ensinar Matemática, cujos conteúdos estão intensamente ligados ao cotidiano, mas que parte dos alunos tem aversão e dificuldades. Os ladrilhamentos estão presentes na história da arte e das construções, o que gera a oportunidade de associá-los as tecnologias digitais da atualidade e mesclá-los à sala de aula. De certo modo, mostrar para o educando que através de objetos e de *softwares* matemáticos é possível estudar matemática de forma dinâmica e atrativa. Essa oficina também será parte integrante de um trabalho de dissertação do Mestrado Profissional em Matemática (PROFMAT).

## II - PROBLEMATIZAÇÃO:

Devido à maneira como a Geometria vem sendo colocada entre os conteúdos de matemática, muitas vezes deixada para ser trabalhada sempre ao final do ano letivo, não gerando um resultado proveitoso com os alunos, visa-se com este projeto dar uma atenção especial a esta área da matemática e mostrar aos alunos métodos alternativos para seus estudos. Trabalhar a Matemática de forma dinâmica e interativa através do *software* GeoGebra.

### III - OBJETIVOS:

- Apresentar a história dos ladrilhamentos e como são utilizados;
- Rever conceitos de Geometria relacionados à polígonos regulares;
- Apresentar o GeoGebra como ferramenta de estudo e ensino na construção de objetos da geometria.

IV - METODOLOGIA: Os métodos utilizados podem ser divididos em cinco momentos.

- 1. Em primeiro instante serão apresentados tema e objetivos da oficina aos alunos, bem como um breve resumo das etapas da mesma.
- 2. No segundo momento será feita uma abordagem histórica a respeito dos ladrilhamentos. Também será feita uma revisão básica de alguns pontos da Geometria, com intuito de definir os tipos de ladrilhamentos a serem trabalhados.
- 3. O terceiro ponto do trabalho será um momento prático, onde os alunos farão, sob orientação, construções de ladrilhamentos utilizando moldes de polígonos regulares. Esta etapa servirá para que percebam algumas propriedades e condições em suas tentativas.
- 4. A quarta parte das atividades será caracterizada pela apresentação do *software* GeoGebra, onde serão explicadas algumas funcionalidades básicas do mesmo, a fim de que realizem as construções que serão propostas em sequência. Os alunos construirão (em computadores) alguns tipos de ladrilhamentos regulares, irregulares e "bem comportados" utilizando das praticas vistas com os moldes e dos conceitos trabalhados ´ acerca do GeoGebra.
- 5. O quinto e último momento do projeto se trata de levantar questões aos alunos sobre suas percepções acerca do que fora trabalhado. Também nesse momento será apresentado o aplicativo do GeoGebra para celulares (o qual maioria terá um provável acesso futuro), sendo dadas sugestões de estudos, realizadas as considerações finais e agradecimentos.

### V - RECURSOS:

Para a execução do projeto será necessário:

- Projetor de mídia;
- Laboratório de Informática (uso de computadores);
- Notebook:
- Moldes de polígonos regulares;
- Papel a4 e canetas.

### VI - CRONOGRAMA:

O inicio das atividades se dará no dia 02/10/2019, onde haverá um período de estudo, preparação de materiais e atividades que serão apresentadas no projeto. A culminância será realizada entre os dias 09/12 e 12/12 de 2019.

## VII - AVALIAÇÃO:

Será avaliado de forma contínua e processual a participação dos alunos durante a realização do projeto. Uma autoavaliação também será realizada através de questionamentos, que trarão informações acerca da percepção dos alunos sobre a oficina.

## VIII - REFERENCIAS: ˆ

- · DIAS, Cláudio Carlos; SAMPAIO, João Carlos Vieira. Desafio Geométrico Módulo I. Cuiabá, MT: Central de texto, 2013.
- HOHENWARTER, Markus; HOHENWARTER, Judith. Ajuda GeoGebra: Manual Oficial da Versão 3.2. 2009. Disponível em:  $\langle$ [https://app.geogebra.org/help/docupt](https://app.geogebra.org/help/docupt_PT.pdf)\_PT. [pdf](https://app.geogebra.org/help/docupt_PT.pdf)). Acesso em 20 de outubro de 2019.
- O GeoGebra. Disponível em:  $\langle www.ogeogebra.com.br\rangle$  $\langle www.ogeogebra.com.br\rangle$  $\langle www.ogeogebra.com.br\rangle$ . Acesso em 21 de outubro de 2019.